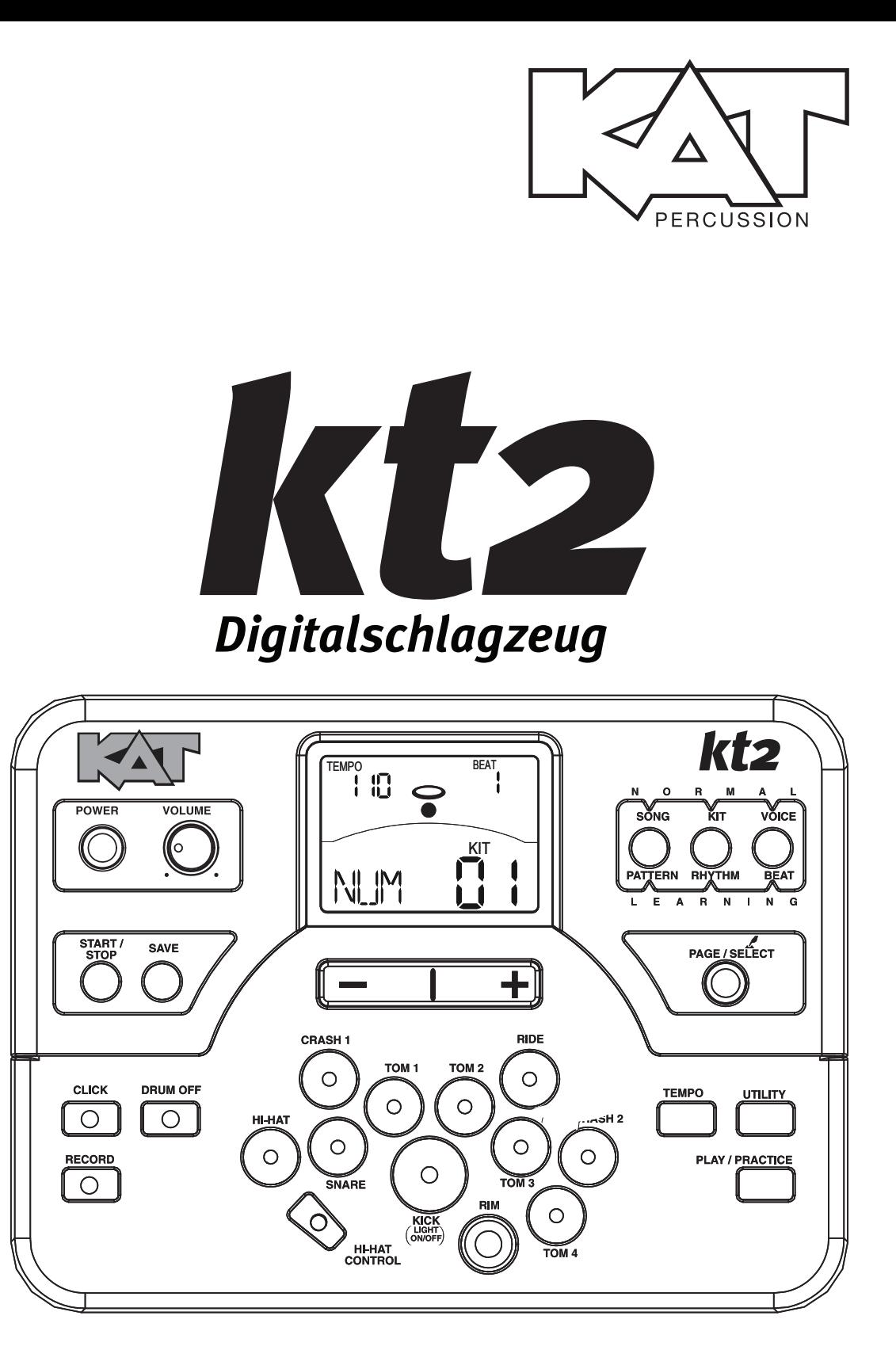

Bedienungshandbuch

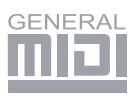

Dieses Gerät entspricht Teil 15 der FCC-Bestimmungen. Der Betrieb unterliegt den folgenden zwei Bedingungen: (1) Dieses Gerät darf keine schädlichen Interferenzen verursachen, und (2) Dieses Gerät muss iede empfangene Störung akzeptieren. einschließlich Störungen, die einen unerwünschten Betrieb.

#### FCC-KONFORMITÄTSHINWEIS (für die USA)

Dieses Gerät wurde geprüft und entspricht den Einschränkungen für Class B Digitalgeräte, gemäß Part 15 der FCC-Vorschriften.

Diese Einschränkungen sollen angemessenen Schutz vor schädlichen Interferenzen bei der Installation in Wohngebieten bieten. Dieses Gerät erzeugt, verwendet und kann Funkfrequenzenergie ausstrahlen und kann, wenn es nicht gemäß den Anleitungen betrieben wird, schädliche Interferenzen bei der Rundfunkkommunikation erzeugen. Es gibt allerdings keine Garantien, dass bei einer bestimmten Installation keine Interferenzen auftreten.

Wenn dieses Gerät schädliche Interferenzen beim Radio- oder TV-Empfang verursacht, was sich durch Aus- und Einschalten des Geräts feststellen lässt, sollte der Anwender versuchen, die Interferenzen durch eine oder mehrere der folgenden Maßnahmen zu beseitigen:

- die Empfangsantenne neu ausrichten oder neu positionieren
- die Entfernung zwischen Gerät und Empfänger erhöhen
- das Gerät an die Steckdose eines anderen Stromkreises als den des Empfängers anschließen
- einen Fachhändler oder erfahrenen Radio/TV-Techniker um Hilfe bitten

Unautorisierte Änderungen oder Modifikationen an diesem System können zum Entzug der Betriebserlaubnis für dieses Gerät führen.

#### **VORSICHT**

Die normale Funktion des Produkts kann durch starke elektromagnetische Interferenzen gestört werden. Führen Sie in diesem Fall einfach ein Reset am Produkt durch, um den normalen Betrieb wiederherzustellen. Gehen Sie hierbei nach dem Bedienungshandbuch vor. Falls das Reset nicht erfolgreich ist, stellen Sie das Produkt an einem anderen Ort auf.

#### **VORSICHT**

Änderungen oder Modifikationen, die von der für die Konformität verantwortlichen Stelle nicht ausdrücklich genehmigt wurden, können zum Entzug der Betriebserlaubnis des Geräts führen.

# **VORSICHTSMASSNAHMEN**

#### **BITTE ZUERST SORGFÄLTIG LESEN**

Bitte bewahren Sie dieses Handbuch vorsorglich sicher auf.

#### Spannungsversorgung

Schließen Sie den vorgesehenen Netzadapter an eine Netzsteckdose mit korrekter Spannung an.

Schließen Sie den Adapter nicht an Netzsteckdosen an, deren Spannung für Ihr Instrument ungeeignet ist.

Ziehen Sie den Netzadapter des Geräts bei Gewittern oder längeren Betriebspausen aus der Steckdose.

#### Anschlüsse

Schalten Sie alle Geräte aus, bevor Sie Ihr Instrument daran anschließen. Dadurch verhindern Sie Fehlfunktionen und/oder Beschädigungen anderer Geräte.

#### Aufstellung

Setzen Sie das Instrument nicht folgenden Bedingungen aus, um Verformungen, Verfärbungen oder ernstere Schäden zu vermeiden:

- · direktes Sonnenlicht
- extreme Temperaturen oder Luftfeuchtigkeit
- · übermäßig staubige oder schmutzige Orte
- · starke Vibrationen oder Stöße
- nahe Magnetfelder

#### Interferenzen bei anderen Elektrogeräten

Der Empfang von nahe aufgestellten Radio- und TV-Geräten kann durch Interferenzen beeinträchtigt werden. Betreiben Sie das Gerät in geeigneter Entfernung von Radio/TV-Geräten.

#### Reiniauna

Reinigen Sie das Gerät nur mit einem trockenen, weichen Tuch.

Verwenden Sie keine Farbverdünner, Lösungsmittel, Reinigungsflüssigkeiten oder chemisch imprägnierte Wischtücher.

#### Handhabung

Bedienen Sie die Schalter und Regler nicht mit übermäßiger Kraft.

Papier, Metall oder andere Objekte dürfen nicht ins Instrument gelangen. Sollte dies geschehen, ziehen Sie den Netzadapter aus der Steckdose und lassen Sie das Instrument von qualifiziertem Wartungspersonal untersuchen.

Ziehen Sie alle Stecker ab, bevor Sie das Instrument bewegen.

## **Bedienfeld & Display**

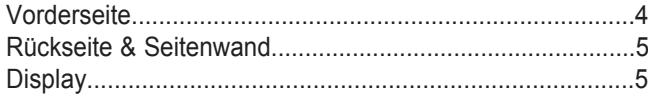

# **Schnellstart**

#### **Einrichtung**

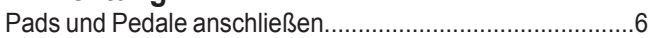

#### **Anschlüsse**

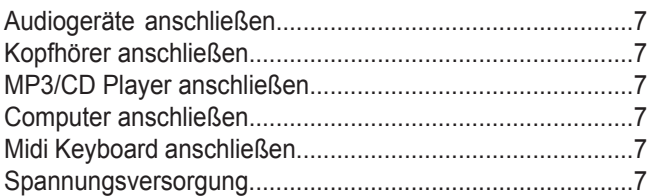

#### **Performance**

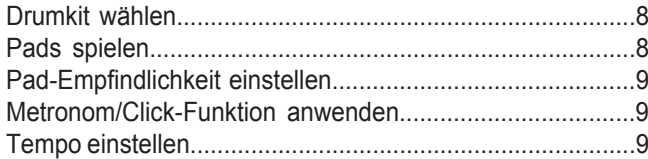

## **Drumkit editieren und speichern**

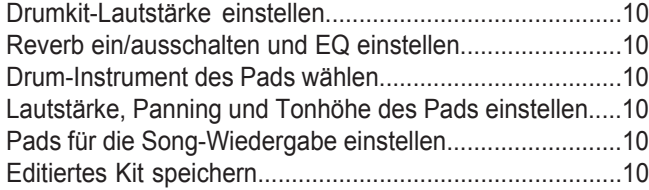

#### **Zum Song jammen**

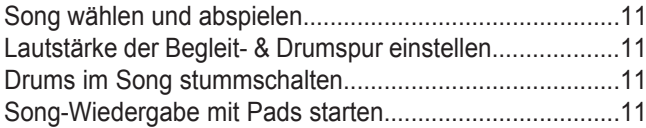

## **Performance aufnehmen**

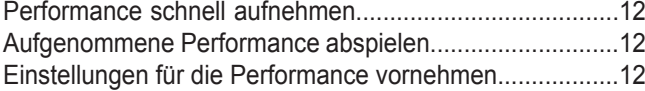

#### **Mit Pattern üben**

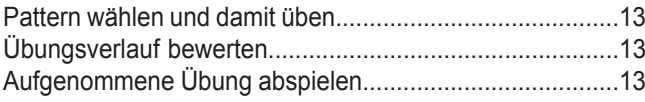

## **Details**

# **Eigenes Drumkit erstellen**

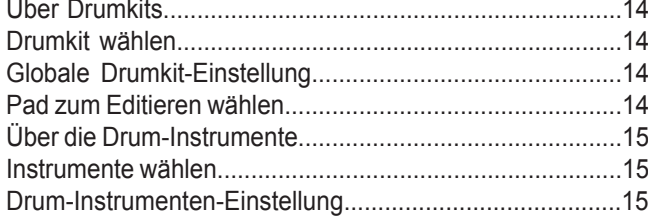

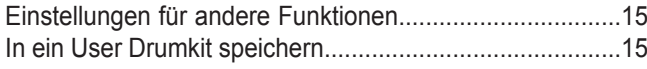

#### **Einstellungen für Pads vornehmen**

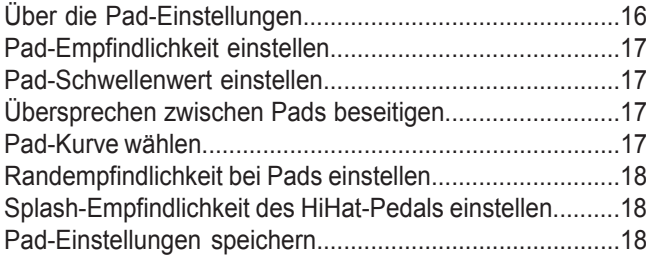

# **Metronom einstellen**

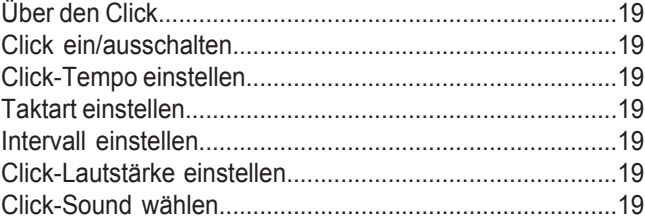

## **Songs abspielen**

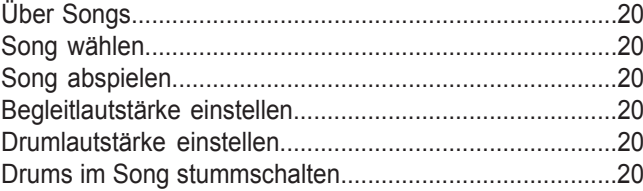

## **Song aufnehmen**

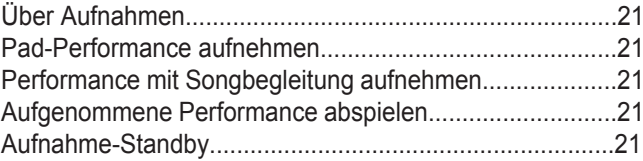

# **Im Lern-Modus üben**

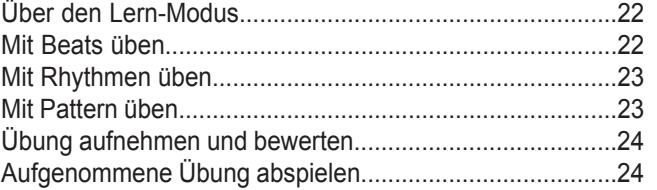

## **MIDI-Einstellungen vornehmen**

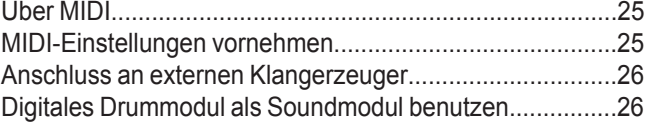

# **Anhänge**

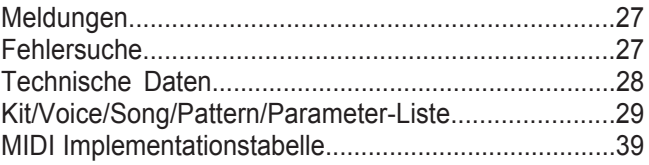

# **Bedienfeld**

## **Vorderseite**

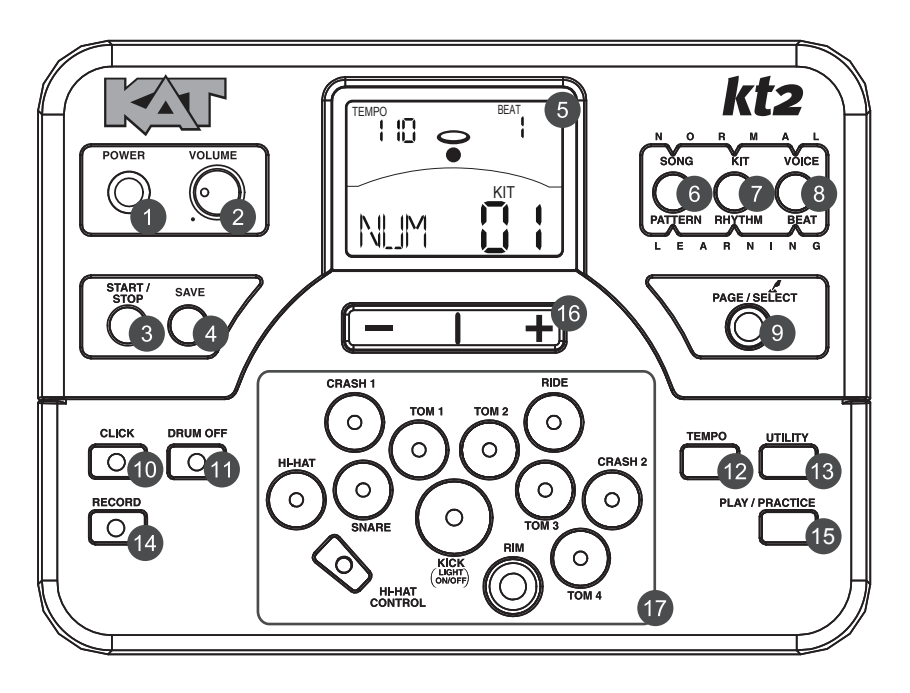

#### **1. POWER-Taste**

Damit schalten Sie das Gerät ein und aus.

#### **2. VOLUME-Drehregler**

Regelt den Pegel von Kopfhörer und Line-Ausgang.

#### **3. START/STOP-Taste**

Startet oder stoppt die Wiedergabe.

#### **4. SAVE-Taste**

Damit speichern Sie das aktuelle Kit in einem User Kit und die Trigger-Einstellungen auf den Utility-Menüseiten.

#### **5. LC-Display**

Siehe Abschnitt "Display".

#### **6. SONG/PATTERN-Taste**

Damit wählen Sie im NORMAL-Modus das Song-Menü und im LERN-Modus das Pattern Practice-Menü.

#### **7. KIT/RHYTHM-Taste**

Damit wählen Sie im NORMAL-Modus das Kit-Menü und im LERN-Modus das Rhythm Practice-Menü.

#### **8. VOICE/BEAT-Taste**

Damit wählen Sie im NORMAL-Modus das Voice-Menü und im LERN-Modus das Beat Practice-Menü.

#### **9. PAGE/SELECT-Taste**

Damit gehen Sie die Menüseiten durch. Halten Sie die Taste 1 Sekunde gedrückt, um zwischen NORMAL- und LERN-Modi zu wechseln.

#### **10. CLICK-Taste**

Schaltet das Metronom ein/aus und wechselt im NORMAL-Modus ins Click-Menü.

#### **11. DRUM OFF-Taste** Schaltet den Drum-Part des Patterns stumm.

#### **12. TEMPO-Taste** Stellt das aktuelle Tempo ein.

#### **13. UTILITY-Taste**

Wechselt im NORMAL-Modus ins Utility-Menü.

#### **14. RECORD-Taste**

Wechselt im NORMAL-Modus ins Record-Menü.

#### **15. PLAY/PRACTICE-Taste**

Spielt im NORMAL-Modus die Aufnahme ab. Startet im LERN-Modus die Übung mit den Übungsbeispiel-Patterns. Halten Sie die Taste 1 Sekunde gedrückt, um im LERN-Modus Ihre Übung abzuspielen.

#### **16. [+] und [-] Taste**

Mit der [+] Taste erhöhen und mit der [-] Taste verringern Sie den aktuellen Parameterwert.

#### **17. Pad-Wahltasten**

Diese Tasten spielen die Pad-Sounds (Voices) des aktuellen Kits ab. Im Voice- und Utility-Menü wählen Sie damit das zu editierende Pad.

## **Rückseite & Seitenwand**

- **18. PHONES-Buchse (3,5 mm)** An diese Stereobuchse schließen Sie Ihre Kopfhörer an.
- **19. AUX IN-Buchse (3,5 mm)** An diesen Stereoeingang schließen Sie eine externe Signalquelle an, z. B. MP3/CD Player.
- **20. LINE OUTPUT-Buchsen (6,35 mm)** Stereoausgänge zum Anschluss an ein Audiosystem oder einen Drumverstärker.
- **21. CRASH 2-Buchse (6,35 mm)** Eingangsbuchse für Crash 2.
- **22. TOM 4-Buchse (6,35 mm)** Eingangsbuchse für Tom 4.
- **23. MIDI-Anschlüsse (IN, OUT)** Über diese Ports erfolgt die Kommunikation mit anderen Produkten mit MIDI-Interface.

#### **24. USB-Anschluss**

Dieser Port wird mit einem Computer verbunden (MIDI In/Out via USB).

- **25. DC IN-Buchse** Zum Anschluss des mitgelieferten DC 9V-Netzadapters.
- **26. PAD-Anschlüsse** Eingänge für die Kick-, Snare-, Tom-, Cymbal-Pads und das HiHat-Steuerpedal.

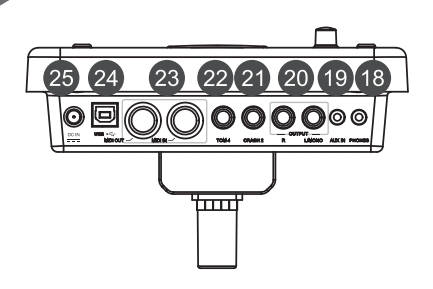

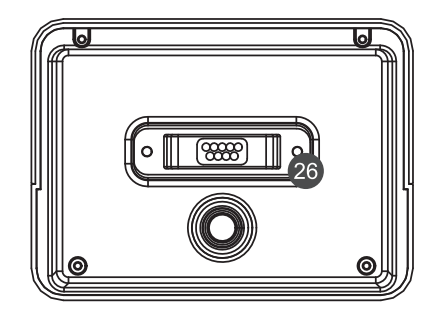

#### **Display**

- **1. Tempo/Measure (Takt)**
- **2. Anschlag-Anzeige**
- **3. Beat-Zähler**
- **4. Lern-Anzeigen**
- **5. Menü-Anzeigen (z. B. UTILITY, REC etc.)**
- **6. Aktueller Modus und Parameter**

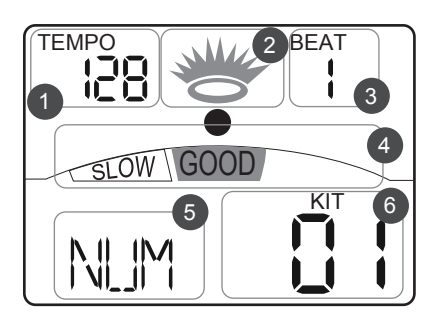

# **Vorsicht!**

#### **Um Stromschläge und Schäden am Gerät zu verhindern, sollten Sie das Drumkit und alle zugehörigen Geräte ausschalten, bevor Sie Anschlüsse herstellen.**

#### **Pads und Pedale anschließen**

**Standard:** KICK, SNARE, TOM1 - 3, CRASH1, RIDE, HIHAT, HIHAT-STEUERPEDAL **Erweitert:** CRASH2, TOM4

Schließen Sie Ihre Kick, Snare, Tom1 ~ Tom3, Ride, Crash, HiHat und das HiHat-Steuerpedal über den mitgelieferten Kabelbaum an. Die Snare-, Tom-, Crash1-, Crash2- und Ride-Pads sind stereo ausgelegt und unterstützen Doppeltriggering. Das Crash1, Crash2 und Ride unterstützen die Dämpfungsfunktion. Das HiHat-Steuerpedal ist stereo ausgelegt.

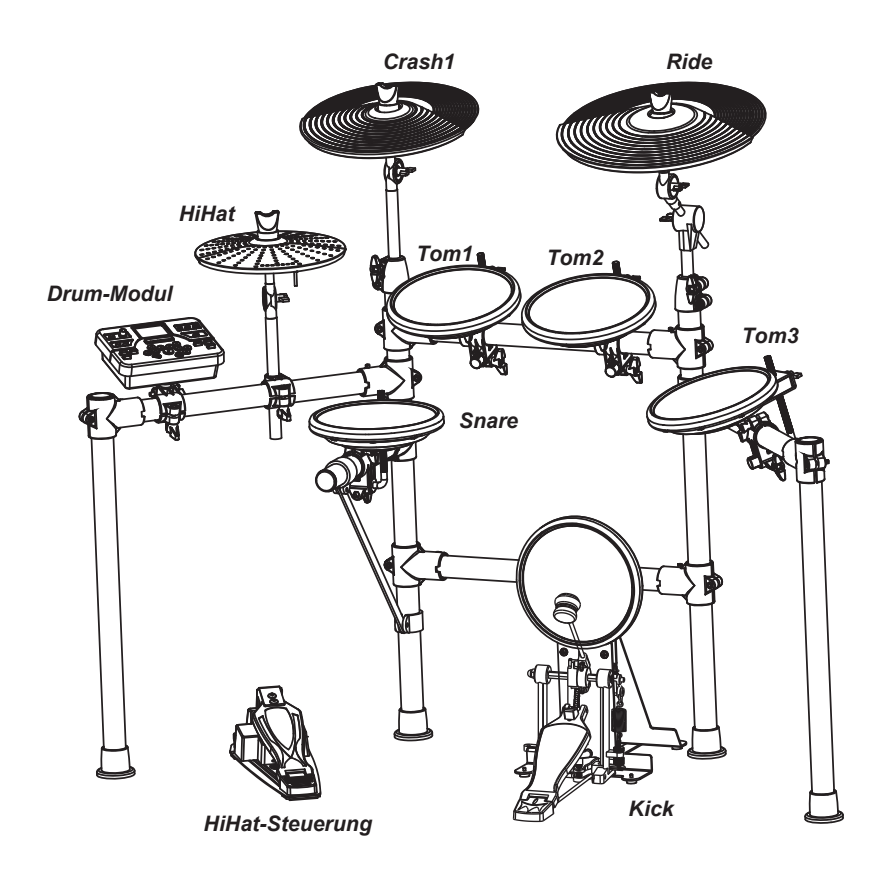

#### *Hinweis:*

Wie man den Drumkit-Ständer montiert, das digitale Drumset befestigt und die Pads anschließt, wird detailliert in der Montageanleitung beschrieben.

Bei manchen Modellen ist das Bassdrum-Pedal NICHT im Lieferumfang enthalten.

# **Anschlüsse**

# **Audiogeräte anschließen**

Beim Einsatz eines Verstärkers verbinden Sie dessen Eingang mit den rückseitigen L/MONO- und R-Ausgängen des kt2.

#### *Hinweis:*

Verwenden Sie für die Monowiedergabe die L/MONO-Buchse. Verwenden Sie für die Stereowiedergabe die L/MONO- und R-Buchsen. Der Pegel des Line-Ausgangs wird mit dem VOLUME-Regler gesteuert.

## **Kopfhörer anschließen**

Sie können einen optionalen Stereokopfhörer an die PHONES-Buchse an der Seitenwand anschließen. Die Kopfhörerlautstärke wird auch mit dem VOLUME-Regler gesteuert.

# **MP3/CD Player anschließen**

Schließen Sie den Audioausgang eines CD-Players oder einer anderen Audioquelle an die rückseitige AUX IN-Buchse an. Das Eingangssignal wird mit dem Drumsignal gemischt, damit Sie dazu jammen können.

#### **Computer anschließen**

#### **Via USB-Anschluss**

Es werden MIDI-Meldungen gesendet und empfangen.

# **Midi Keyboard anschließen**

Wenn Sie das digitale Drumset über ein externes MIDI Keyboard oder Pads steuern, nehmen Sie die Anschlüsse wie rechts abgebildet vor. Hier wird es als Soundmodul benutzt.

# **Spannungsversorgung**

Schließen Sie den Netzadapter bei ausgeschaltetem Gerät an die rückseitige DC IN-Buchse an. Nachdem alle Anschlüsse hergestellt sind, drehen Sie den Volume-Regler ganz nach links (auf Minimum), bevor Sie das Modul mit der [POWER]-Taste einschalten. Die KIT-Anzeige des LCDs leuchtet und das Display zeigt Kit Nummer 001 an.

## *Hinweis:*

Schalten Sie das Drummodul aus, bevor Sie es mit externen Geräten verbinden.

# VOLUME 00AA  $\sim$

#### *TIPP*

00(

Wenn das Modul nicht bedient wird, schaltet es sich nach 30 Minuten automatisch aus. Dies gilt nicht bei der Wiedergabe eines Songs oder des Metronoms, bei einer Aufnahme oder beim MIDI-Empfang via USB-Port eines Computers oder beim Anschlagen von Pads. Zum Ändern der Einstellung drücken Sie wiederholt die [UTILITY]-Taste, um ins "POW"-Menü zu wechseln.

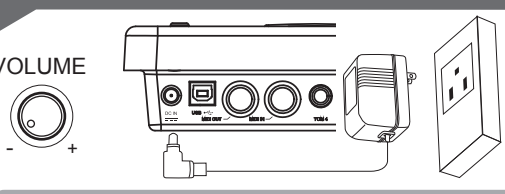

# 革◎◎◎◎◎

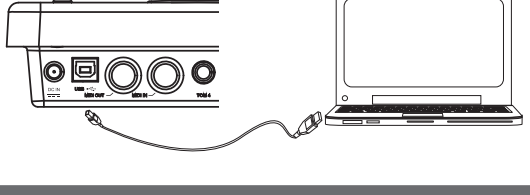

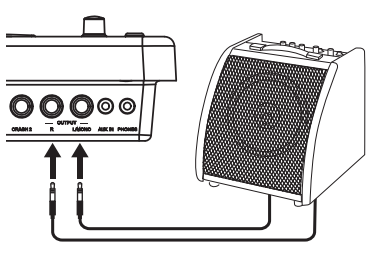

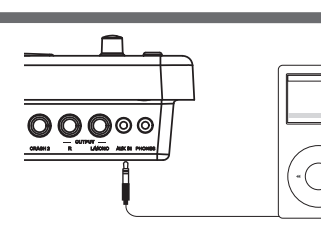

◙◙◎

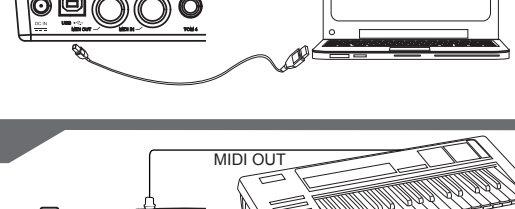

# **Pad-Empfindlichkeit einstellen**

Sie können die Empfindlichkeit der Pads an Ihren Spielstil und den gewünschten Dynamikbereich anpassen.

- *1.* Drücken Sie die [UTILITY]-Taste. Es erscheint die UTILITY-Anzeige.
- *2.* Schlagen Sie ein Pad an oder drücken Sie eine Pad-Wahltaste, um die Empfindlichkeit des betreffenden Pads einzustellen. Die PAD-Anzeige zeigt das momentan gewählte Pad an.
- *3.* Drücken Sie die [-] oder [+] Taste, um die Empfindlichkeit einzustellen.
- *4.* Drücken Sie die [SAVE]-Taste, um die aktuelle Einstellung zu speichern.

Unter *Details* wird das Verfahren ausführlich beschrieben.

# **Metronom/Click-Funktion anwenden**

Mit der [CLICK]-Taste kann man den Click-Sound ein/ausschalten. Wenn der Click in der aktuellen Taktart bzw. Tempo abgespielt wird (siehe obere linke Ecke des LCD), pendeln die Taktanzeigen entsprechend. Im CLICK-Menü kann man die Taktart, das Intervall und die Click-Lautstärke einstellen und den Click-Sound wählen.

- **1.** Drücken Sie die [CLICK]-Taste. Starten Sie das Metronom mit einem Click-Sound.
- Wählen Sie die Click-Menüseiten mit der [PAGE]-Taste und *2.* stellen Sie die Parameter mit der [-] oder [+] Taste ein.
- Drücken Sie nochmals die [CLICK]-Taste. Stoppen Sie das *3.* Metronom und verlassen Sie das Click-Menü.

# **Tempo einstellen**

Man kann das Tempo des Metronoms, des aktuellen Songs und des aktuellen Lern-Patterns einstellen. Das aktuelle Tempo wird immer links oben auf dem LCD angezeigt.

- **1.** Drücken Sie die [TEMPO]-Taste.
- 2. Drücken Sie die [-] oder [+] Taste. Stellen Sie das aktuelle Tempo ein.
- Um das aktuelle Tempo auf seine Voreinstellung zurückzu-*3.* setzen, drücken Sie gleichzeitig die [-] und [+] Tasten.

# *Hinweis:*

Das Drumset kehrt nach 3 Sekunden zur vorigen Menüseite zurück, wenn keine Änderungen vorgenommen werden.

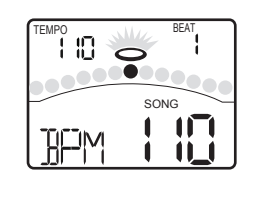

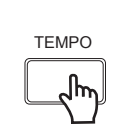

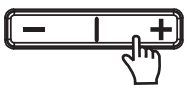

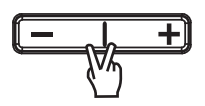

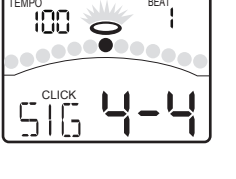

**UTILITY** 

UTILITY

587

上昭

TEMPO , ILL BEAT

inn

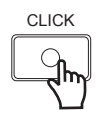

SA<sub>VE</sub>

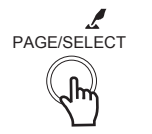

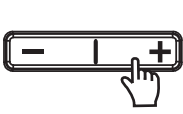

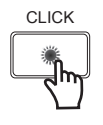

# **Performance**

# **Drumkit wählen**

Nach dem Einschalten des Drumsets ist das KIT-Menü gewählt (KIT-Anzeige leuchtet). Das Display sieht wie folgt aus:

- Wählen Sie das aktive Kit mit den [-] und [+] Tasten. *1.* Das digitale Drumset enthält 45 Kits: **30 Presets (Kits 01 - 30)** 
	- ■15 User Kits (Kits 31 45), die im Parameter-Bereich als
		- "U31 ~ U45" mit zusätzlichem "U" angezeigt werden.
- Mit den Pad Select-Tasten können Sie das aktuelle Kit *2.* vorhören (bei fester Anschlagdynamik).
- Schlagen Sie die Pads an, um das aktuelle Kit zu spielen. *3.*

## **Pads spielen**

Wie ein akustisches Drumkit spricht auch das digitale Drumkit auf verschiedene Spieltechniken und Dynamiken unterschiedlich an. Alle Pads sind anschlagdynamisch. Manche Sounds ändern ihre Klangfarbe abhängig von der Anschlagstärke.

#### **Schläge auf Pad-Schlagfell oder -Rand**

Das digitale Drum-Pad erkennt Schläge auf das Schlagfell und den Kesselrand (Randschläge triggern den Rim-Sound).

#### **Schläge auf Beckenfläche und -kante**

Die digitalen Becken erkennen Schläge auf die Fläche und den Rand.

Die Ride- und Crash-Becken kann man dämpfen. Das HiHat nicht. Wenn man den Rand des Crash/Ride direkt nach dem Anschlagen des Beckens mit der Hand dämpft, wird der Crash/Ride-Sound stummgeschaltet.

#### **HiHat**

Der HiHat-Sound variiert abhängig von der Position des HiHat-Pedals:

HiHat-Pad anschlagen, ohne das Pedal zu drücken. Halboffene HiHat: HiHat-Pad bei halb gedrücktem Pedal anschlagen. Geschlossene HiHat: HiHat-Pad bei ganz gedrücktem Pedal anschlagen. **Pedal schließen:** Pedal ganz drücken, ohne das Pad anzuschlagen. Pedal ganz drücken und sofort loslassen. **Offene HiHat: Splash:**

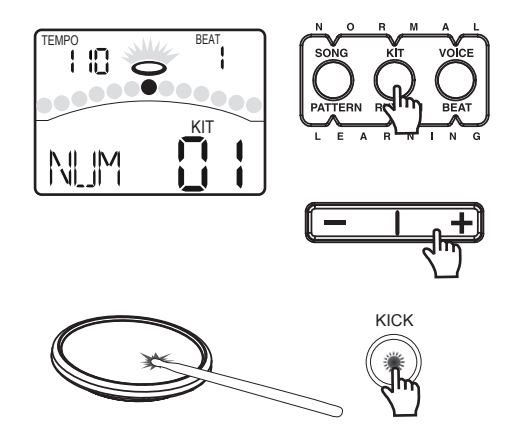

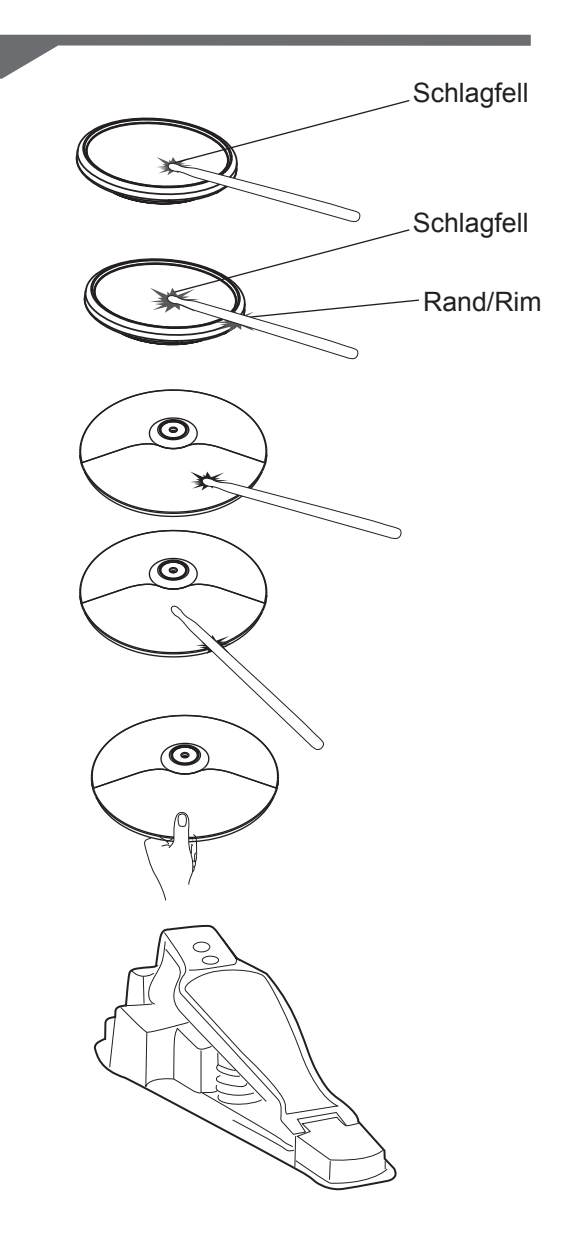

# **Drumkit editieren und speichern**

Im KIT-Menü können Sie Parameter beliebig modifizieren und im gewählten User Kit speichern.

# **Drumkit-Lautstärke einstellen**

- Drücken Sie die [KIT]- oder [PAGE]-Taste. *1.* Wählen Sie die Kit Volume-Seite.
- 2. Drücken Sie die [-] oder [+]-Taste. Stellen Sie die Lautstärke des Drumkits ein.

# **Reverb ein/ausschalten und EQ einstellen**

- **1.** Drücken Sie die [KIT]- oder [PAGE]-Taste. Wählen Sie die Global Reverb-Seite und die EQ-Seiten.
- Drücken Sie die [-] oder [+] Taste. *2.* Schalten Sie den Reverb ein oder aus (ON/OFF). Stellen Sie die Verstärkung des 3-Band-EQ (high, middle, low) ein.

## **Drum-Instrument des Pads wählen**

- **1.** Drücken Sie die [VOICE]-Taste. Wählen Sie die Pad Voice-Seite.
- Drücken Sie die [-] oder [+] Taste. *2.* Wählen Sie das Drum-Instrument des gewählten Pads. Siehe *Drum-Instrumenten-Liste*.

## **Lautstärke, Panning und Tonhöhe einstellen**

- **1.** Drücken Sie die [VOICE]- oder [PAGE]-Taste. Wählen Sie die Pad Volume-, Pad Pan- und Pad Pitch-Seiten.
- 2. Drücken Sie die [-] oder [+] Taste. Stellen Sie den entsprechenden Parameter ein.

## **Pads für die Song-Wiedergabe einstellen**

- **1.** Drücken Sie die [VOICE]- oder [PAGE]-Taste. Wählen Sie die Pad Song- und Song Number-Seiten.
- 2. Drücken Sie die [-] oder [+] Taste. Schalten Sie die Pad Song-Funktion ein/aus (ON/OFF). Wählen Sie den Song, der beim Anschlagen des folgenden Pads abgespielt wird.

#### **Editiertes Kit speichern**

- **1.** Drücken Sie die [SAVE]-Taste. Die Nummer des User Kits blinkt.
- Drücken Sie die [-] oder [+] Taste. Wählen Sie ein User Kit *2.* zum Speichern der Einstellungen (Nr. 31 - 45).
- Drücken Sie nochmals die [SAVE]-Taste. *3.* Speichern Sie die Einstellungen im gewählten User Kit.

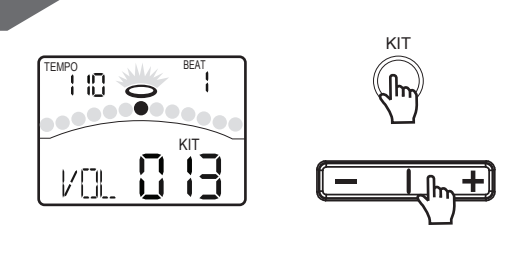

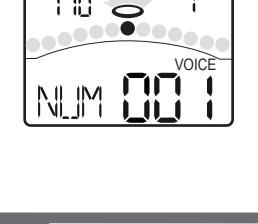

TEMPO BEAT

**KIT** 

 $\Box$ 

TE 19

RFI

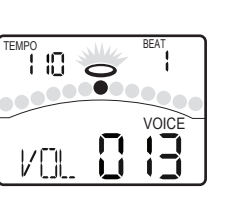

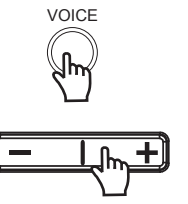

KIT

VOICE

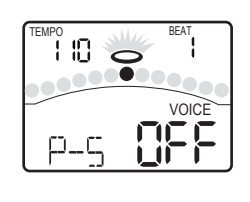

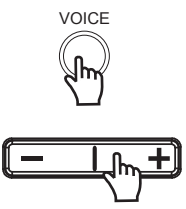

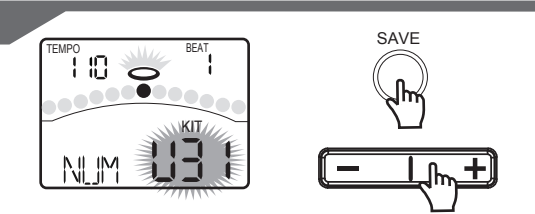

#### *TIPP*

**Wenn Sie vor dem Speichern des editierten Kits ein anderes Kit wählen oder das Gerät ausschalten, gehen die Änderungen verloren.**

# **Zum Song jammen**

# **Song wählen und abspielen**

- **1.** Drücken Sie die [SONG]-Taste. Schalten Sie ins SONG-Menü.
- Drücken Sie die [-] oder [+] Taste. *2.* Wählen Sie den aktiven Song. Das digitale Drumset bietet viele Songtypen. Siehe Song-Liste.
- **3.** Drücken Sie die [START/STOP]-Taste. Starten oder stoppen Sie die Wiedergabe dieses gewählten Songs. Während der Wiedergabe zeigt die PAD-Anzeige an, welche Pads von der Drumspur gespielt werden.

# **Lautstärke der Begleit- & Drumspur einstellen**

Im SONG-Menü können Sie die Lautstärke der Drum- oder Begleitspur einstellen.

- **1.** Drücken Sie die [SONG]- oder [PAGE]-Taste. Wählen Sie die ACC Volume- oder Drum Volume-Seite.
- 2. Drücken Sie die [-] oder [+] Taste. Stellen Sie die entsprechende Lautstärke ein.

# **Drums im Song stummschalten**

Um die Drumspur eines Songs stummzuschalten, drücken Sie die [DRUM OFF]-Taste. Die [DRUM OFF] LED leuchtet.

# **Song-Wiedergabe mit Pads starten**

Diese Funktion ist nur bei elektronischen Drums verfügbar. Wenn Sie Pads anschlagen, die auf die Pad Song-Funktion eingestellt sind, starten diese die Song-Performance. Wie diese Funktion eingestellt wird, wurde auf der vorigen Seite unter *"Pads für die Song-Wiedergabe einstellen"* beschrieben*.*

#### **Zum Beispiel**:

- **Kick:** Man kann die Basslinie (Tap-Gruppe, siehe *Song-Liste*) Ton für Ton mit der Kickdrum spielen.
- **Crash:** Die Akkorde (Hit-Gruppe, siehe *Song-Liste*) wechseln, wenn man das Pad anschlägt.

#### *TIPP*

**Die Sounds im Tap-Song werden nacheinander abgespielt, wenn Sie die [START/STOP]-Taste drücken oder das "Pad Song" Pad anschlagen.**

SONG TEMPO BEAT

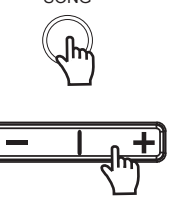

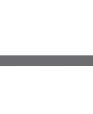

DRUM OFF

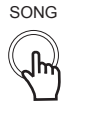

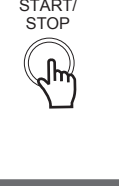

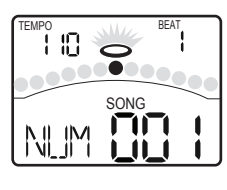

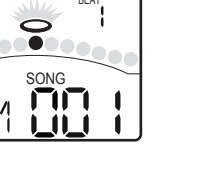

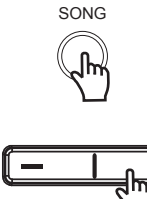

Im RECORD-Menü können Sie Pad-Performances und mit Song-Begleitung aufzeichnen.

#### **Performance schnell aufnehmen**

- **1.** Drücken Sie die [RECORD]-Taste. Die [RECORD] LED blinkt. Das Metronom wird automatisch eingeschaltet. Das Display sieht wie folgt aus:
- 2. Drücken Sie die [START/STOP]-Taste oder schlagen Sie das Pad an. Die Aufnahme startet. Die [RECORD] LED leuchtet.
- **3.** Drücken Sie nochmals die [START/STOP]-Taste oder die [RECORD]-Taste. Die Aufnahme stoppt und die [RECORD] LED erlischt. Ihre Performance wurde aufgenommen.

## **Aufgenommene Performance abspielen**

- **1.** Drücken Sie die [PLAY]-Taste. Ihre Aufnahme wird abgespielt. Das Display sieht wie folgt aus:
- 2. Drücken Sie nochmals die [PLAY]-Taste. Die Wiedergabe Ihrer Performance wird gestoppt.

Wenn Ihnen die Aufnahme nicht gefällt, drücken Sie erneut die [RECORD]-Taste, um eine weitere Aufnahme durchzuführen.

#### **Einstellungen für die Aufnahme vornehmen**

Im Aufnahme-Standby-Modus können Sie die Einstellungen für die Aufnahme vornehmen.

- **1.** Drücken Sie die [PAGE]-Taste. Wählen Sie die Record Setting-Seiten.
- 2. Drücken Sie die [-] oder [+] Taste. Stellen Sie die Parameter für die Aufnahme ein. Unter *Details* wird das Verfahren ausführlich beschrieben*.*

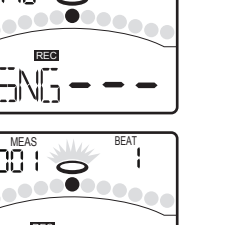

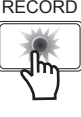

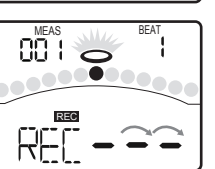

TEMPO BEAT

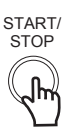

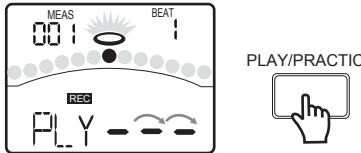

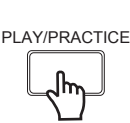

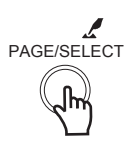

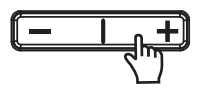

# **Mit Pattern üben**

Der LERN-Modus bietet drei Pattern-Typen. **Beat: Rhythm: Pattern:** Snare-Übung Drum-Übung Drum-Übung mit Begleitung

#### **Pattern wählen und damit üben**

Halten Sie im NORMAL-Modus die [PAGE/SELECT]-Taste 1 Sekunde gedrückt. Die LED des LERN-Modus leuchtet. Das Display sieht wie folgt aus:

- **1.** Drücken Sie die [BEAT]-Taste. Wählen Sie die Beat Choosing-Seite.
- 2. Drücken Sie die [-] oder [+] Taste. Wählen Sie den Beat, den Sie üben möchten.
- $\boldsymbol{3}$ . Drücken Sie die [PRACTICE]-Taste. Starten oder stoppen Sie die Wiedergabe des Patterns zu Ihrer Übung. Die PAD-Anzeigen geben an, welche Pads von der Drumspur gespielt werden.

Um einen Rhythmus oder ein Pattern zu wählen, gehen Sie nach den oben beschriebenen Schritten vor.

## **Übungsverlauf bewerten**

Um Ihre Fortschritte zu überprüfen, drücken Sie die [START/STOP]-Taste. Das Display sieht wie folgt aus:

Vor der Wiedergabe des Patterns wird ein 1-taktiger Vorzähler eingefügt, damit Sie Ihr Timing anpassen können. Ihre Übung wird automatisch aufgenommen. Nach der Wiedergabe des Patterns bewertet das Drummodul Ihre Übung automatisch. Das Display zeigt die Bewertung an.

Wenn Sie nicht damit zufrieden sind, drücken Sie erneut die [START/STOP]-Taste, um es erneut zu versuchen.

# **Aufgenommene Übung abspielen**

- **1.** Halten Sie die [PLAY/PRACTICE]-Taste 2 Sekunden gedrückt.
	- Das Display sieht wie folgt aus:

Sie können sich die aufgenommene Übung anhören.

2. Drücken Sie nochmals die [PLAY/PRACTICE]-Taste. Stoppen Sie die Wiedergabe der aufgenommenen Übung.

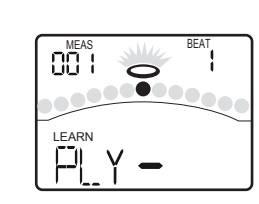

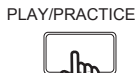

**START STO** 

ELEC<sup>-</sup> **THERE** BEAT PLAY/PRACTICE

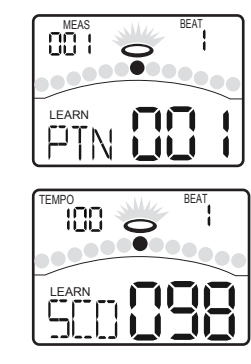

TEMPO \_\_ \\\\ BEAT

# **Über Drumkits**

Im KIT-Menü kann man die auf den Pads gespielten Drumkits wählen sowie die Sounds (Voices) und deren zugehörige Parameter, wie Pitch, Reverb Level, Volume, Pan, MIDI Note etc., editieren. Das digitale Drumset enthält 45 Kits:

- **30 Presets (Kits 01 30)**
- 15 User Kits (Kits U31 U45)

Zusätzlich gibt es 11 General MIDI Presets für MIDI/USB-Anwendungen und die Wiedergabe von MIDI-Dateien. Siehe *GM Drumkit-Liste*. Jedes Drumkit enthält Einstellungen für bis zu 19 Sounds, die den 10 Pad-Eingängen und dem Steuerpedal zugewiesen sind:

# **Drumkit wählen**

Schalten Sie mit der [KIT]-Taste ins KIT-Menü. Die KIT-Anzeige leuchtet und das LCD zeigt die aktuelle Kit-Nummer an.

Wählen Sie mit den [-] oder [+] Tasten ein Kit. Halten Sie [+] gedrückt, um die Werte schnell zu erhöhen, oder [-] gedrückt, um die Werte schnell zu verringern.

# **Globale Drumkit-Einstellung**

Im KIT-Menü kann man die globalen Kit-Parameter einstellen.

- Drücken Sie die [PAGE]- oder [KIT]-Taste, um die Kit *1.* Volume-Seite zu wählen. Der Parameter regelt die Gesamtlautstärke (0 - 32) des Kits.
- 2. Drücken Sie die [PAGE]- oder [KIT]-Taste, um die Reverb Switch-Seite zu wählen. Der Parameter aktiviert/deaktiviert den Reverb global (ON/OFF).
- Drücken Sie die [PAGE]- oder [KIT]-Taste, um die EQ *3.* Gain-Seite zu wählen. Diese Parameter stellen die drei Bänder des Master EQ (-12dB - 12dB) ein.

# **Pad zum Editieren wählen**

Man kann das aktuell zu editierende Pad wählen, indem man dessen Pad Select-Taste drückt oder das Pad direkt anschlägt. Die leuchtende PAD-Anzeige gibt an, welches Pad momentan gewählt ist. Wenn der Rand/Rim eines Pads gewählt ist, leuchten die PAD- und die RIM-Anzeige.

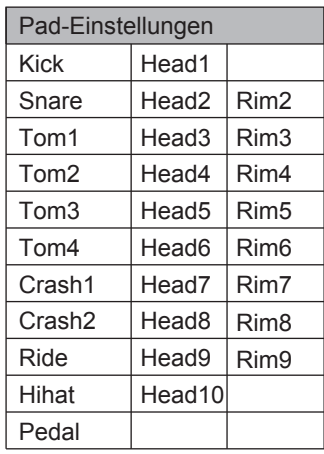

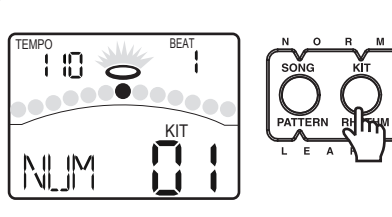

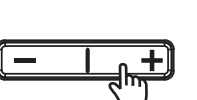

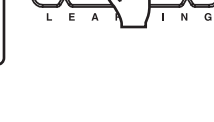

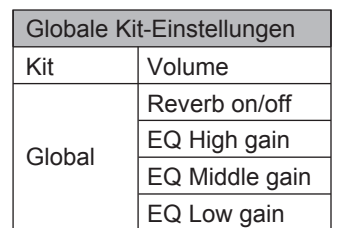

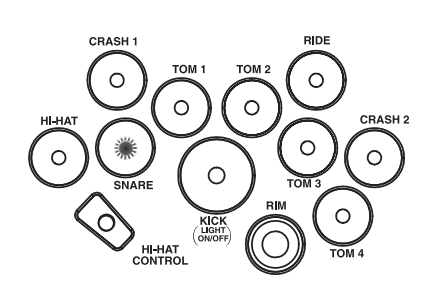

# **Über die Drum-Instrumente**

Das digitale Drumset verfügt über 484 verschiedene Drum-Instrumente, die in 9 separate Gruppen eingeteilt sind, zum Beispiel Acoustic Kick, Electric Kick, Acoustic Snare, Electric Snare oder Percussion. Man kann die Volume-, Pan-, Pitch-, Reverb-Werte der den Pads zugewiesenen Instrumente individuell einstellen.

# **Instrumente wählen**

Schalten Sie mit der [VOICE]-Taste ins VOICE-Menü. Die VOICE-Anzeige leuchtet und das LCD zeigt die aktuelle Voice-Nummer an.

- *1.* Wechseln Sie den individuellen Sound (Voice) (001 484) eines Pads mit der [-] oder [+] Taste.
- *2.* Wenn das gewählte Pad mit einem HiHat belegt ist, gibt es eine weitere Option: Hi-Hat Combination (001 - 019).

# **Drum-Instrument-Einstellungen**

- *1.* Wählen Sie mit der [PAGE]- oder [VOICE]-Taste die Pad Volume-Seite. Der Parameter regelt die Pad-Lautstärke.
- *2.* Wählen Sie mit der [PAGE]- oder [VOICE]-Taste die Pad Pan-Seite. Der Parameter regelt das Panning des Pads.
- *3.* Wählen Sie mit der [PAGE]- oder [VOICE]-Taste die Pad Pitch-Seite. Der Parameter regelt die Tonhöhe des Pads.
- *4.* Wählen Sie mit der [PAGE]- oder [VOICE]-Taste die Pad Reverb-Seite. Der Parameter regelt den Reverb-Pegel.

# **Einstellungen für andere Funktionen**

- *5.* Wählen Sie mit der [PAGE]- oder [VOICE]-Taste die Pad MIDI Note-Seite. Dieser Parameter stellt die MIDI-Notennummer jedes Pads ein.
- *6.* Wählen Sie mit der [PAGE]- oder [VOICE]-Taste die Pad Song-Seiten. Die Parameter setzen die Pad Song-Funktion auf ON und wählen die Song-Nummern.

Stellen Sie die Parameter mit den [-] oder [+] Tasten ein.

# **In einem User Drumkit speichern**

Nach dem Ändern eines Kit-Parameters sollten Sie die [SAVE]-Taste drücken, um die aktuellen Einstellungen in einem User Kit (Nr. 31 - 45) zu speichern. Die Nummer des User Kits blinkt. Drücken Sie die [SAVE]-Taste, um das User Kit zu speichern und zur Kit Select-Seite zurückzukehren.

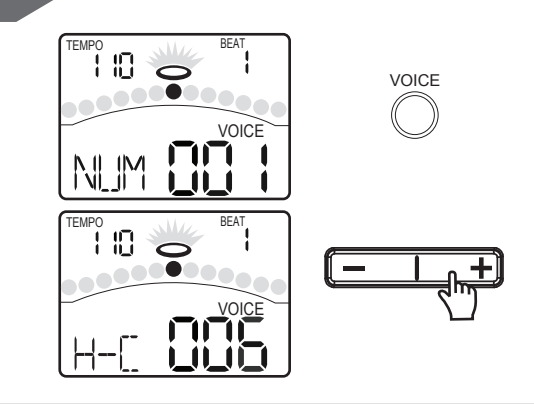

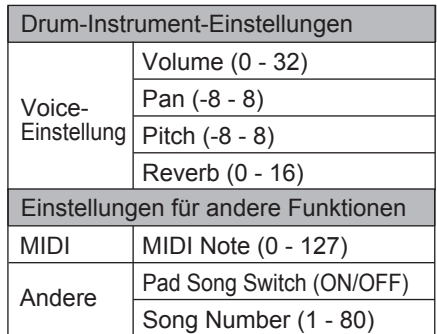

#### *TIPP*

**Beim Editieren von Voice Number, Pitch, Pan, Volume und Reverb können Sie das Ergebnis der aktuellen Einstellungen vorhören, indem Sie den editierten Sound mit der Pad Select-Taste abspielen.**

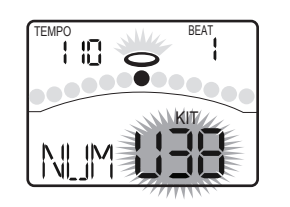

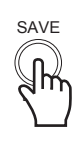

## **Über die Pad-Einstellungen**

Schalten Sie das digitale Drumset mit der [UTILITY]-Taste ins UTILITY-Menü.

Die UTILITY-Anzeige leuchtet. Sie können mit den [-] oder [+] Tasten die Parameter (siehe rechts) für jedes Pad sowie die Rim-Empfindlichkeit des Pads und die Splash-Empfindlichkeit des HiHat-Steuerpedals einstellen.

Man kann das aktuell zu editierende Pad mit seiner Pad-- Wahltaste oder durch direktes Anschlagen wählen. Die leuchtende PAD-Anzeige gibt an, welches Pad momentan gewählt ist. Ist der Rand (Rim) eines Pads gewählt, leuchten die PADund RIM-Anzeigen.

**Sensitivity:** Hiermit stellen Sie die Empfindlichkeit des Pads ein und regulieren somit seine Ansprache. Je höher der Wert, desto höher die Empfindlichkeit, wobei das Pad schon bei dezentem Anschlag einen hohen Pegel erzeugt. Mit SPLASH SENSITIVITY kann man auch die Empfindlichkeit des Splash-Beckens einstellen.

**Threshold:** Diese Funktion empfängt nur dann ein Triggersignal, wenn das Pad härter als ein gewählter Schwellenwert angeschlagen wird. Dies verhindert, dass das Pad auf die Schwingungen eines anderen Pads anspricht und dadurch einen Klang erzeugt.

**Crosstalk:** Wenn zwei Pads auf dem gleichen Ständer montiert sind, können die beim Anschlagen eines Pads entstehenden Schwingungen unbeabsichtigt den Sound eines anderen Pads triggern. (Dies nennt man Crosstalk/Übersprechen). Um dieses Problem zu verhindern, stellen Sie Crosstalk Cancel bei dem unbeabsichtigt erklingenden Pad ein. Ist der Wert zu hoch eingestellt, wird beim gleichzeitigen Anschlagen zweier Pads das weniger stark angeschlagene Pad nicht erklingen. Stellen Sie diesen Parameter also nur auf den Mindestwert ein, der zum Verhindern von Übersprechen nötig ist. Bei dem Wert 0 ist die Crosstalk-Schutzfunktion deaktiviert.

**Curve:** Damit steuern Sie das Verhältnis von Anschlagdynamik (Velocity) und Lautstärkeänderung (Dynamik). Stellen Sie diese Kurve so ein, dass sich die Ansprache möglichst natürlich anfühlt.

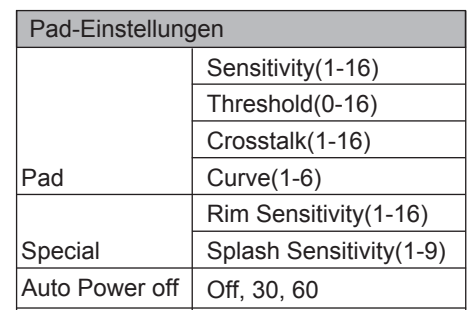

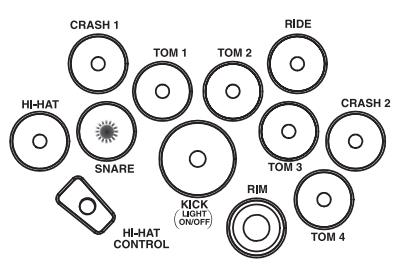

# **Pad-Empfindlichkeit einstellen**

Wählen Sie mit der [PAGE]- oder [UTILITY]-Taste die Pad Sensitivity-Seite. Das Display sieht wie folgt aus:

Hier ändern Sie die Ansprache des Pads auf Ihre Spielweise. Je höher der Sensitivity-Wert, umso lauter wird das Signal bereits bei leichtem Pad-Anschlag. Je niedriger der Sensitivity-Wert, umso leiser bleibt das Signal auch bei hartem Anschlag. Wählen Sie die für Ihren Spielstil und gewünschten Dynamikbereich passende Einstellung.

# **Pad-Schwellenwert einstellen**

Wählen Sie mit der [PAGE]- oder [UTILITY]-Taste die Pad Threshold-Seite. Das Display sieht wie folgt aus:

Hier bestimmen Sie die Stärke des Pad-Anschlags, ab der ein Triggersignal erzeugt wird. Bei einem hohen Threshold-Wert muss man das Pad sehr hart anschlagen, um einen Sound zu erzeugen. Man kann damit Fehlansprachen verhindern, z. B. durch Schwingungen des Drumkits oder versehentliche Pad-Berührungen, die keine Sounds erzeugen sollen. Bei niedrigen Threshold-Werten werden bereits bei leichtem Anschlag Sounds erzeugt. Wählen Sie die für die Umgebung und Ihren Spielstil passende Einstellung.

# **Übersprechen zwischen Pads beseitigen**

Wählen Sie mit der [PAGE]- oder [UTILITY]-Taste die Pad Crosstalk-Seite. Das Display sieht wie folgt aus:

Wenn zwei Pads dicht nebeneinander montiert sind, kann beim Anschlagen eines Pads versehentlich der Sound eines anderen Pads getriggert werden. Man kann dies verhindern, indem man diesen Parameter beim versehentlich getriggerten Pad auf einen höheren Wert einstellt.

# **Pad-Kurve wählen**

Wählen Sie mit der [PAGE]- oder [UTILITY]-Taste die Pad Curve-Seite. Das Display sieht wie folgt aus:

Die Kurven bestimmen, mit welcher Dynamik das Triggersignal auf den Pad-Anschlag anspricht.

- **Curve1**: Diese Standardeinstellung erzeugt die natürlichste Entsprechung von Spieldynamik und Lautstärkeänderung.
- **Curve2, 3**: Im Vergleich zu Curve1 erzeugt eine starke Dynamik stärkere Veränderungen.

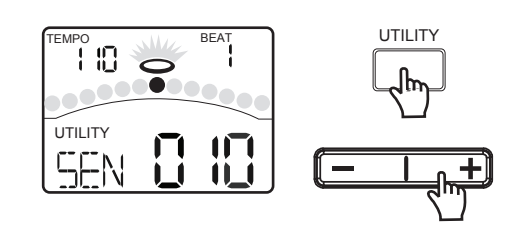

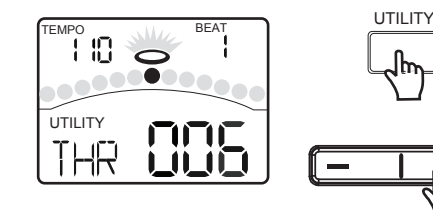

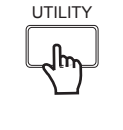

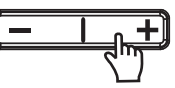

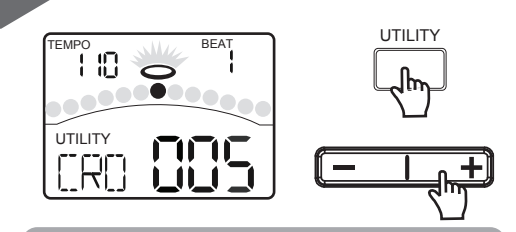

#### *TIPP*

**Ist der Wert zu hoch eingestellt, wird beim gleichzeitigen Anschlagen zweier Pads das weniger stark angeschlagene Pad nicht erklingen. Stellen Sie diesen Parameter also nur auf den Mindestwert ein, der zum Verhindern von Übersprechen nötig ist.**

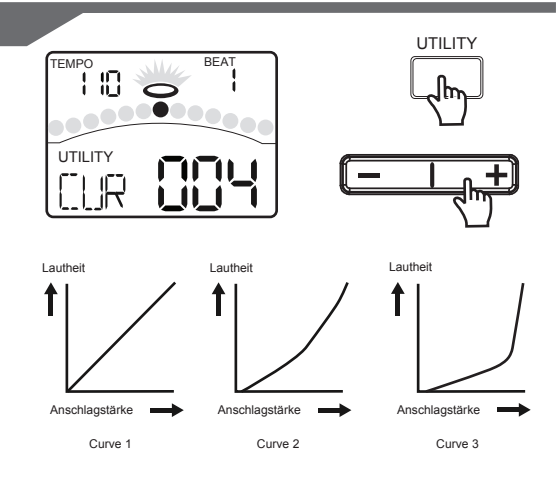

- **Curve4, 5**: Im Vergleich zu Curve1 erzeugt eine dezente Spielweise stärkere Veränderungen.
- **Curve6**: Geringe Dynamikansprache, was die Beibehaltung hoher Signalpegel erleichtert. Bei der Verwendung von Triggersignalen sorgt diese Einstellung für stabile Pegel.

# **Randempfindlichkeit bei Pads einstellen**

Man kann den Rim Sensitivity-Wert nur bei Snare, Tom1, Tom2, Tom3 und Tom4 einstellen. Sind andere Pads gewählt, erscheint diese Seite nicht. Wählen Sie mit der [PAGE]- oder [UTILITY]-Taste die Pad Rim Sensitivity-Seite. Das Display sieht wie folgt aus:

Es ist identisch mit der standard Sensitivity-Funktion, bezieht sich hier jedoch nur auf das Anschlagen des Pad-Rands (Rim).

## *Hinweis:*

Dieser Parameter ist nur für SNARE, TOM1, TOM2, TOM3 und TOM4 einstellbar. Sind andere Pads auf dieser Seite gewählt, erscheint eine nicht veränderbare horizontale Linie "---".

# **Auto Power Off**

Drücken Sie die [PAGE]- oder [UTILITY]-Taste, um die Auto Power Off Setup-Seite zu wählen. Das LCD zeigt an:

#### 030 und 060:

Wenn das Modul nicht bedient wird, schaltet es sich nach 30 oder 60 Minuten automatisch aus. Dies gilt nicht bei der Wiedergabe eines Songs oder des Metronoms, bei einer Aufnahme, beim MIDI-Empfang via USB-Port eines Computers oder beim Anschlagen von Pads.

"OFF": Schaltet die Auto Power Off-Funktion aus.

# **Splash-Empfindlichkeit des HiHat-Pedals einstellen**

Wählen Sie mit der [PAGE]- oder [UTILITY]-Taste die Pedal Splash Sensitivity-Seite. Das Display sieht wie folgt aus:

Diese Einstellung steuert die Empfindlichkeit des pedalgesteuerten Splash-Effekts.

# **Pad-Einstellungen speichern**

Nachdem Sie alle Trigger-Einstellungen (Sensitivity, Threshold, Crosstalk, Curve, Rim Sensitivity, Splash Sensitivity) vorgenommen haben, sollten Sie sie speichern. Drücken Sie hierzu im UTILITY-Menü die [SAVE]-Taste. *Hinweis:*

- *1.* Wenn Sie das Drumset vor dem Speichern ausschalten, gehen die vorgenommenen Trigger-Änderungen verloren.
- *2.* Diese Parameter wirken auf alle Kits.

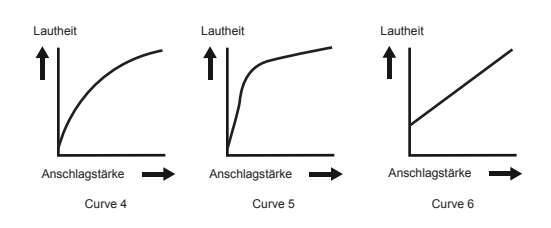

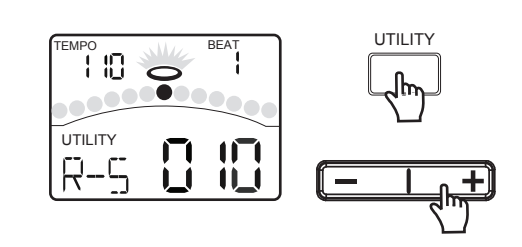

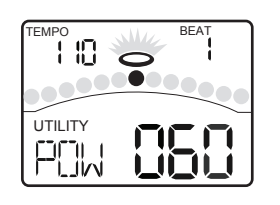

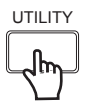

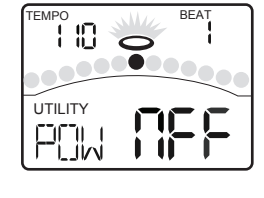

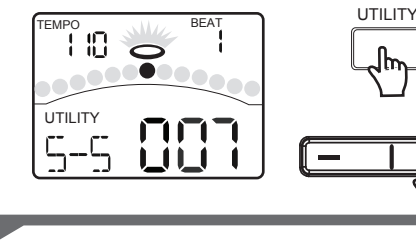

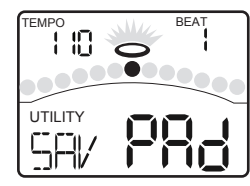

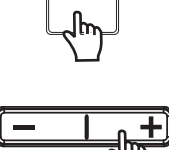

UTILITY

# **Metronom einstellen**

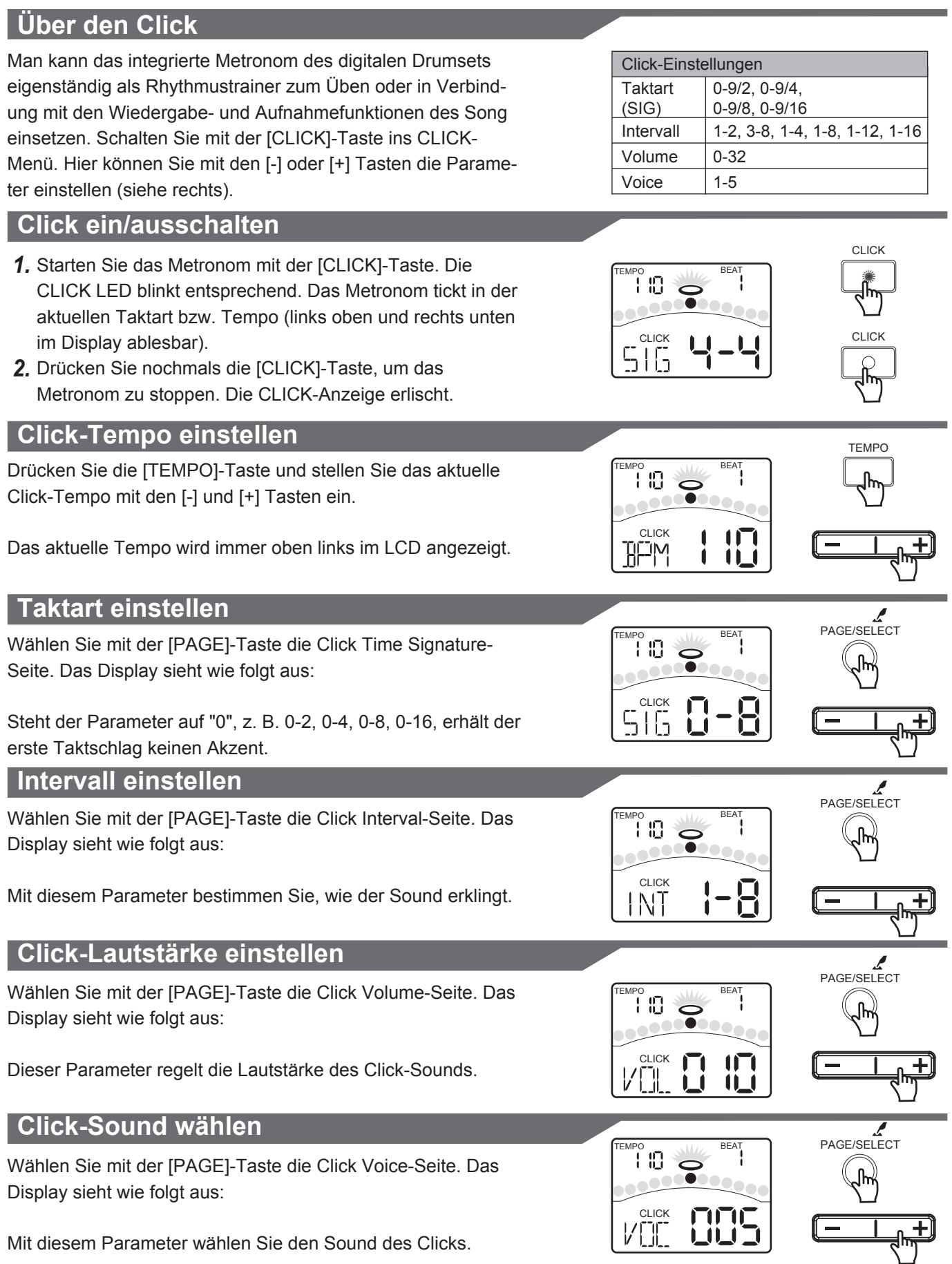

## **Über Songs**

Das digitale Drumset enthält 80 Song-Presets:

- 50 Pattern-Loops
- 10 Percussion Pattern-Loops
- 5 Hit Songs
- 15 Tap Songs

Siehe *Song-Liste*. Im SONG-Menü können Sie die Songnummer wählen sowie die Lautstärke der Songbegleitung (Accomp) und des Drumparts einstellen.

# **Song wählen**

Schalten Sie mit der [SONG]-Taste ins SONG-Menü. Die SONG-Anzeige leuchtet und das LCD zeigt die aktuelle Songnummer an.

Wählen Sie mit der [-] oder [+] Taste einen Song. Halten Sie [+] gedrückt, um die Songnummer schnell zu erhöhen. Halten Sie [-] gedrückt, um die Songnummer schnell zu verringern.

# **Song abspielen**

Starten Sie die Songwiedergabe mit der [START/STOP]-Taste. Das LCD zeigt den aktuellen Taktschlag (Beat) an. Ein erneuter Druck auf die [START/STOP]-Taste stoppt die Songwiedergabe. Während der Songwiedergabe im SONG-Menü geben die PAD-Anzeigen an, welche Pads die Drumspur triggert.

Man kann diese Funktion im SONG-Menü mit der [KICK]-Taste aktivieren/deaktivieren.

## **Begleitlautstärke einstellen**

Wählen Sie mit der [PAGE]- oder [SONG]-Taste die Song Accompaniment Volume-Seite. Das Display sieht wie folgt aus:

Ändern Sie den Wert mit der [-] oder [+] Taste. Er wird beim nächsten Einschalten auf die Voreinstellung zurückgesetzt.

# **Drumlautstärke einstellen**

Wählen Sie mit der [PAGE]- oder [SONG]-Taste die Song Drum Volume-Seite. Das Display sieht wie folgt aus:

Ändern Sie den Wert mit der [-] oder [+] Taste. Er wird beim nächsten Einschalten auf die Voreinstellung zurückgesetzt.

## **Drums im Song stummschalten**

Die [DRUM OFF]-Taste aktiviert/deaktiviert die Drum Mute-Funktion. Wenn DRUM OFF aktiviert ist, leuchtet die LED.

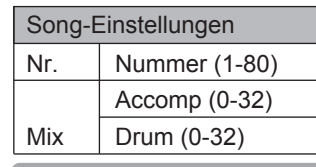

#### *TIPP*

**Die Sounds im Tap-Song werden jedesmal nacheinander abgespielt, wenn man [START] drückt oder das Pad anschlägt, das als "Pad Song" gewählt ist.**

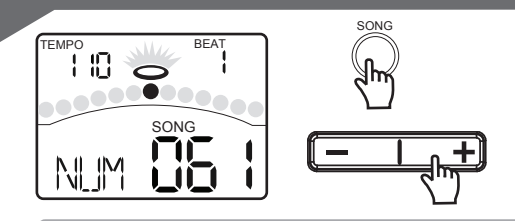

#### *TIPP*

**Wenn man die Songnummer während der Wiedergabe umschaltet, beginnt der neue Song erst am Ende des aktuellen Takts.** 

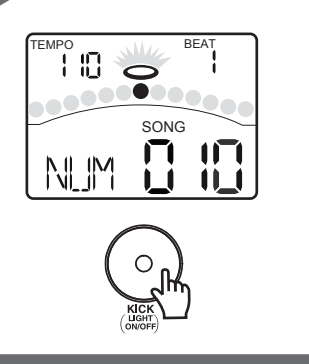

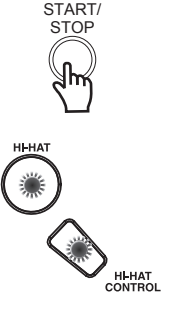

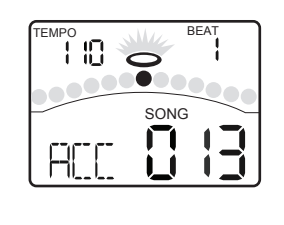

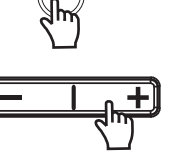

SONG

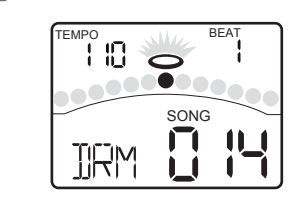

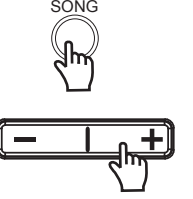

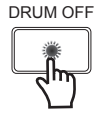

# **Über Aufnahmen**

Im NORMAL-Modus können Sie Ihre Performance auf den Pads schnell mit dem digitalen Drumset aufnehmen. Man kann die Aufnahme eines neuen Songs auf zwei Arten starten:

 Sie drücken die [START/STOP]-Taste. Sie schlagen ein Pad an.

Im Aufnahme-Standby-Modus können Sie die Parameter mit der [-] oder [+] Taste einstellen (siehe rechts).

#### **Pad-Performances aufnehmen**

- **1.** Schalten Sie mit der [RECORD]-Taste in den **1. In 1. In 1. In 1. In 1. In 1. In 1. In 1. In 1. In 1. In 1. In 1. In 1. In 1. In 1. In 1. In 1. In 1. In 1. In 1. In 1. In 1. In 1. In 1. In 1. In 1. In 1. In 1. In 1. In** Aufnahme-Standby-Modus. Die [RECORD] LED blinkt.
- *2.* Drücken Sie [START/STOP] oder schlagen Sie ein Pad an. Die Aufnahme beginnt. Die RECORD LED leuchtet. Nach dem Vorzähler sieht das Display wie folgt aus: Jetzt nehmen Sie Ihre Performance auf.
- *3.* Drücken Sie nochmals die [START/STOP]-Taste oder die [RECORD]-Taste. Die Aufnahme wird beendet und die [RECORD] LED erlischt.

**Performance mit Songbegleitung aufnehmen** 

Um eine Performance mit Songbegleitung aufzunehmen, müssen Sie vor der Aufzeichnung die Parameter (Songnummer und Drum Off) einstellen. Das Display sieht wie rechts aus:

Einstellungsdetails werden unter Aufnahme-Standby beschrieben. Das Aufnahmeverfahren wurde oben erläutert.

## **Aufgenommene Performance abspielen**

- *1.* Drücken Sie die [PLAY]-Taste, um Ihre Aufnahme abzuspielen. Das Display sieht wie folgt aus:
- *2.* Drücken Sie nochmals die [PLAY]-Taste, um die Wiedergabe zu beenden.

#### **Aufnahme-Standby**

Gehen Sie mit der [PAGE]-Taste die verschiedenen Parameter

durch und stellen Sie den Wert mit der [-] oder [+] Taste ein.

- *Seite1*: Songbegleitung ein/ausschalten
- *Seite2*: Aufzunehmendes Drumkit wählen
- *Seite3*: Aufnahmetempo einstellen
- *Seite4*: Taktart einstellen
- *Seite5*: Intervall einstellen
- *Seite6*: Drums im Song stummschalten oder nicht
- *Seite7*: 1-taktigen Vorzähler vor der Aufnahme einfügen oder nicht.

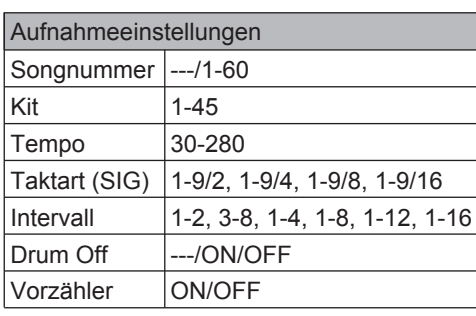

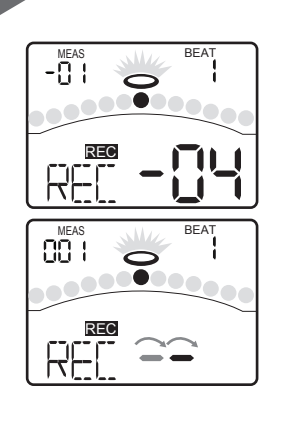

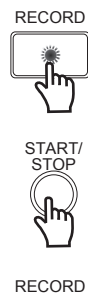

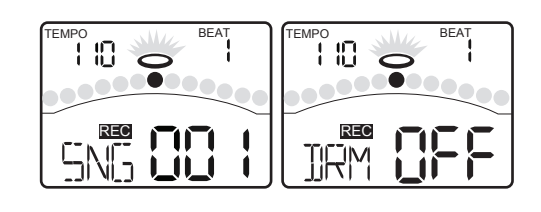

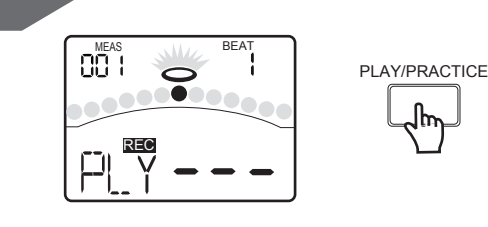

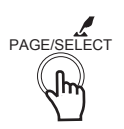

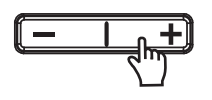

# **Im Lern-Modus üben**

# **Über den Lern-Modus**

Der LERN-Modus enthält ein einzigartiges Set von Übungen, die Geschwindigkeit, Präzision und Ausdauer trainieren und Spieltechniken verbessern.

Das digitale Drumset bietet 42 Übungen:

- 20 Beats (nur Snare)
- 12 Rhythmen (nur Drum, von Level1 Level6)
- 10 Pattern (von Level1 Level5)

Sie können die für Ihre Fähigkeiten geeigneten Pattern zum Üben wählen.

Der Lern-Modus umfasst 3 Phasen:

**Folgen: Bewerten:** Übung aufnehmen und bewerten. **Abspielen:**  Aufgenommene Übung abspielen. Mit dem gewählten Pattern üben.

Schalten Sie in den LERN-Modus, indem Sie die [PAGE/SELECT]-Taste 1 Sekunde gedrückt halten. Die LED des LERN-Modus leuchtet. Das Display sieht wie folgt aus:

Nachdem Sie die Übung mit der [PRACTICE]- oder [START/STOP]-Taste im Lern-Modus gestartet haben, wird die Präzision Ihrer Schläge entsprechend dem aktuellen Pattern immer in der Display-Mitte angezeigt.

HÄNGEN:

PERFEKT:

TREIBEN:

#### **Mit Beats üben**

Schalten Sie mit der [BEAT]-Taste ins BEAT-Menü. Stellen Sie die Parameter ein (siehe rechts).

- *1.* Wählen Sie mit der [-] oder [+] Taste den Beat.
- *2.* Drücken Sie die [PRACTICE]-Taste, um den Beat zu hören und ihm zu folgen. Stoppen Sie den Beat mit einem erneuten Tastendruck.
- *3.* Wählen Sie die Beat Drum Volume-Seite mit der [BEAT] oder [PAGE]-Taste. Stellen Sie mit der [-] oder [+] Taste die Lautstärke des Beats ein.

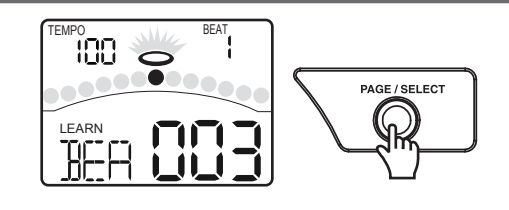

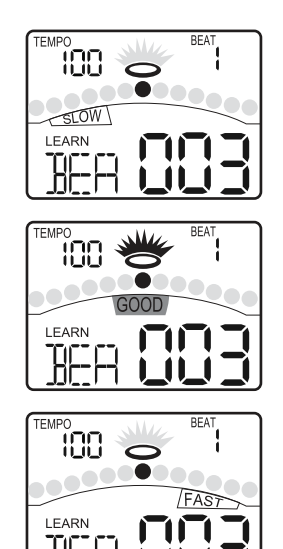

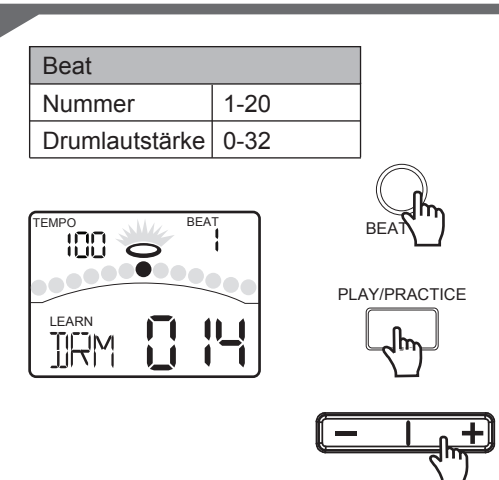

# **Mit Rhythmen üben**

Schalten Sie mit der [RHYTHM]-Taste ins RHYTHM-Menü. Stellen Sie die Parameter ein (siehe rechts).

- *1.* Wählen Sie den Rhythmus mit der [-] oder [+] Taste.
- *2.* Drücken Sie die [PRACTICE]-Taste, um den Rhythmus anzuhören und ihm zu folgen. Stoppen Sie den Rhythmus mit einem erneuten Tastendruck.
- *3.* Wählen Sie mit der [RHYTHM]- oder [PAGE]-Taste die Rhythm Level-Seite. Wählen Sie mit der [-] oder [+] Taste die Stufe des Rhythmus.
- *4.* Wählen Sie mit der [RHYTHM]- oder [PAGE]-Taste die Rhythm Drum Volume-Seite. Stellen Sie mit der [-] oder [+] Taste die Drum-Lautstärke des Rhythmus ein.

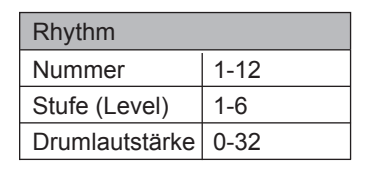

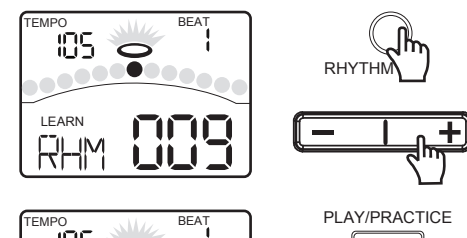

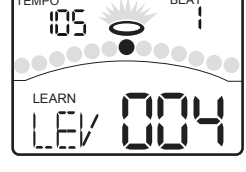

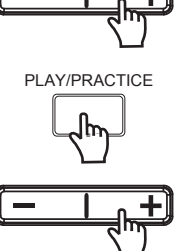

## **Mit Pattern üben**

Schalten Sie mit der [PATTERN]-Taste ins PATTERN-Menü. Stellen Sie die Parameter ein (siehe rechts).

- *1.* Wählen Sie das Pattern mit der [-] oder [+] Taste.
- *2.* Drücken Sie die [PRACTICE]-Taste, um das Pattern anzuhören und ihm zu folgen. Stoppen Sie das Pattern mit einem erneuten Tastendruck.
- *3.* Wählen Sie mit der [PATTERN]- oder [PAGE]-Taste die Pattern Level-Seite. Wählen Sie mit der [-] oder [+] Taste die Stufe des Patterns.
- *4.* Wählen Sie mit der [PATTERN]- oder [PAGE]-Taste die Pattern Accompany Volume-Seite. Stellen Sie die Begleitlautstärke des Patterns mit der [-] oder [+] Taste ein.
- *5.* Wählen Sie mit der [PATTERN]- oder [PAGE]-Taste die Pattern Drum Volume-Seite. Stellen Sie mit der [-] oder [+] Taste die Drum-Lautstärke des Patterns ein.

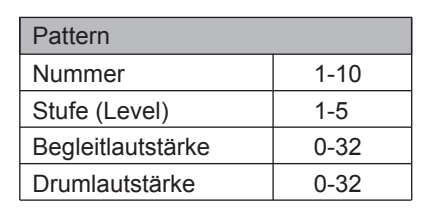

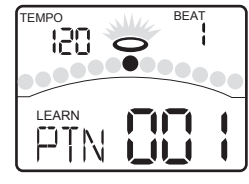

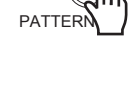

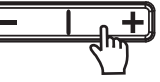

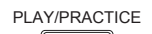

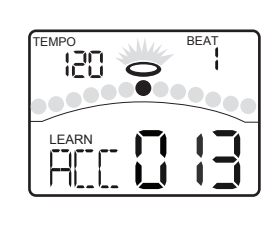

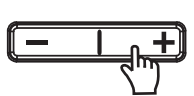

# **Übung aufnehmen und bewerten**

*1.* Mit der [START/STOP]-Taste können Sie in den Bewertungs-Modus wechseln. Vor der Pattern-Wiedergabe wird ein 1-taktiger Vorzähler eingefügt, damit Sie mit dem richtigen Timing starten können. Bei der Pattern-Wiedergabe wird Ihre Performance automatisch aufgenommen. Am Ende der Wiedergabe bewertet das digitale Drumset automatisch Ihre Übung.

Die Bewertung wird 3 Sekunden auf dem Display angezeigt.

*2.* Drücken Sie nochmals die [START/STOP]-Taste, um die Pattern-Wiedergabe und die gleichzeitige Aufnahme Ihrer Übung zu stoppen.

# **Aufgenommene Übung abspielen**

- *1.* Halten Sie die [PLAY/PRACTICE]-Taste 2 Sekunden gedrückt, um in den Wiedergabe-Modus zu schalten. Das Display sieht wie folgt aus: Sie hören die Aufnahme Ihrer Übung.
- *2.* Drücken Sie nochmals die [PLAY/PRACTICE]-Taste, um die Wiedergabe der aufgenommenen Übung zu beenden.

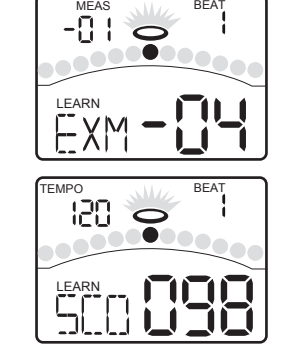

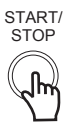

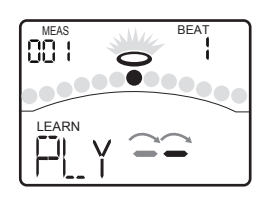

PLAY/PRACTICE

# **Über MIDI**

MIDI (Musical Instrument Digital Interface) ist ein Standard, mit dem elektronische Musikinstrumente und Computer verschiedene Performance-Daten und andere Informationen untereinander austauschen können. Nachdem die Geräte über ein MIDI-Kabel miteinander verbunden sind, kann man mehrere Instrumente mit nur einer Tastatur spielen, mehrere Instrumente als Ensemble performen lassen oder Einstellungen vorprogrammieren, um Kits automatisch zu verändern und sie dem Songverlauf anzupassen.

## **MIDI-Anschluss**

- **MIDI IN:** Diese Buchse empfängt MIDI-Daten von einem externen MIDI-Gerät.
- **MIDI OUT:** Diese Buchse überträgt Daten vom digitalen Drumset zu anderen MIDI-Geräten.

#### **USB-Anschluss**

Über den USB-Anschluss können Sie das digitale Drumset direkt an Ihren Computer anschließen. Unter Windows XP\Vista\Win7 und MAC OSX werden keine speziellen Treiber benötigt. Das Drummodul wird als "USB Audiogerät" erkannt, das MIDI-Meldungen über ein einzelnes USB-Kabel senden und empfangen kann. USB dient nur zur Übertragung von MIDI-Meldungen (MIDI via USB).

#### *Hinweis:*

Wenn der USB-Port mit einem Computer verbunden ist, werden alle MIDI-Meldungen über USB empfangen und gesendet.

# **MIDI-Einstellungen vornehmen**

Drücken Sie die [UTILITY]-Taste, um ins UTILITY-Menü zu schalten. Wählen Sie mit der [PAGE]- oder [UTILITY]-Taste die Local-Modus-Seiten. Das Display sieht wie folgt aus:

Stellen Sie mit der [-] oder [+] Taste den Local-Modus auf ON oder OFF ein.

#### **Local-Modus**

- **Local OFF:** Pads und interner Sequencer sind vom internen Soundgenerator des Drumsets getrennt. Beim Anschlagen von Pads werden vom internen Soundgenerator keine Sounds erzeugt.
- **Local ON:** Pads und interner Sequencer sind mit dem internen Soundgenerator des Drumsets verbunden. Beim Anschlagen von Pads werden vom internen Soundgenerator Sounds erzeugt.

#### **GM-Modus**

Wählen Sie mit der [PAGE]- oder [UTILITY]-Taste die GM-Modus-Seiten. Das Display sieht wie folgt aus: Schalten Sie mit der [-] oder [+] Taste den GM-Modus ein/aus (ON/OFF).

#### Siehe *Digitales Drumset als Soundmodul verwenden*. **Sync Mode**

Starten oder stoppen Sie die Song-Wiedergabe mit der [START/STOP]-Taste. Das digitale Drumset überträgt die MIDI System Real-Time Meldung: FA oder FC.

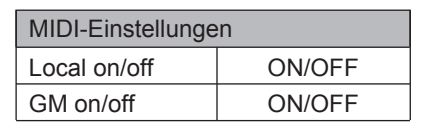

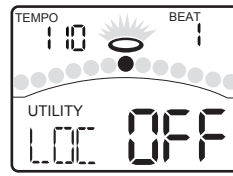

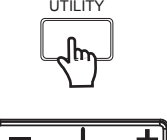

UTILITY

START/ STOP

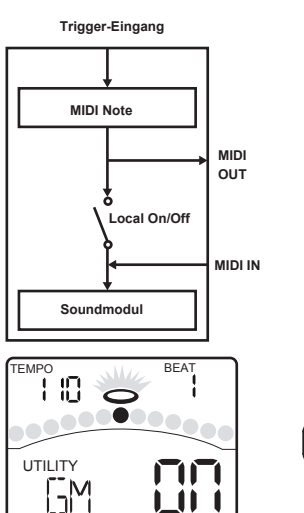

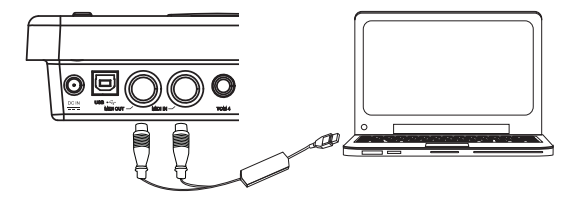

#### **Anschluss an externen Klangerzeuger**

Der Sendekanal für das Drumkit ist beim digitalen Drumset fest auf Kanal 10 eingestellt. Die beim Anschlagen der Pads oder Betätigen des HiHat-Steuerpedals erzeugten Triggersignale werden über diesen Kanal als MIDI-Daten (Note ON/OFF- und Foot-Meldungen) ausgegeben. Daten zur Song-Wiedergabe und Metronom-Noten werden nicht übertragen.

#### **Performance mit externem Sequencer aufnehmen**

- *1.* Verbinden Sie MIDI OUT des digitalen Drumsets mit MIDI IN Ihres Sequencers und MIDI OUT des Sequencers mit MIDI IN des digitalen Drumsets. Bei Verwendung eines Software-Sequencers können Sie einfach den USB-Port des digitalen Drumsets über ein USB A-B Kabel mit einem USB-Port Ihres Computers verbinden.
- *2.* Richten Sie die aktive Spur Ihres Sequencers auf Kanal 10 ein. Aktivieren Sie **RECORD** am Sequencer.
- *3.* Spielen Sie die Pads Ihres digitalen Drumkits.
- *4.* Stoppen Sie die Aufnahme. Setzen Sie den Sequencer an den Anfang der Aufnahme zurück.
- *5.* Spielen Sie die aufgenommene Sequenz ab.

#### **Die vom Pad gesendete/empfangene MIDI Noten-Nummer einstellen**

Jedes Drumkit kann für komplexere Anwendungen ein eigenes Set von MIDI-Noten verwenden, die von den einzelnen Pads gesendet/empfangen werden. Gehen Sie wie folgt vor, um die Zuordnung zu ändern:

- *1.* Drücken Sie im NORMAL-Modus die [VOICE]-Taste, um ins VOICE-Menü zu schalten.
- *2.* Wählen Sie mit der [PAGE]- oder [VOICE]-Taste die Pad MIDI Note-Seite.
- *3.* Ändern Sie mit der [-] oder [+] Taste die MIDI Noten-Nummer jedes Pads. Schlagen Sie das einzustellende Pad an oder drücken Sie die zugehörige Pad-Wahltaste.

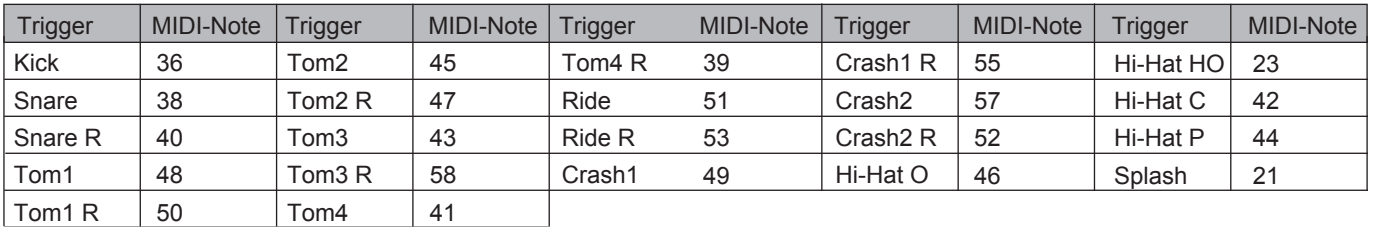

*4.* Drücken Sie zweimal die [SAVE]-Taste, um die Änderungen in einem User Kit zu speichern.

# **Digitales Drumset als Soundmodul benutzen**

Indem Sie ein externes Keyboard oder einen Sequencer an den MIDI-Eingang anschließen, können Sie das digitale Drumset als polyphones Multi-Part-Soundmodul verwenden, um zusätzlich zu den Drums verschiedene Instrumentenparts (z. B. Piano auf Kanal 1, Bass auf Kanal 2, Streicher auf Kanal 3 etc.) zu spielen. Die Sounds der MIDI-Kanäle werden mit MIDI Program Change-Meldungen gewählt (siehe *GM Begleitinstrumenten-Liste*).

Das MIDI-System im digitalen Drumset umfasst 16 mit 1-16 nummerierte Empfangskanäle. Jeder Kanal ist für einen Sound (Voice) verantwortlich. Wenn das Instrument MIDI-Informationen von einem externen Gerät empfängt, wird der aktive Kanal von der Control-Meldung bestimmt. Kanal 10 ist für Drums reserviert. Das digitale Drumset bietet für Kanal 10 zwei Optionen: GM ON oder OFF - wählbar im MIDI UTILITY-Menü.

- Ist GM Mode auf ON gesetzt, spielt Kanal 10 die GM Percussion Kits.
- In Ist GM Mode auf OFF gesetzt, spielt Kanal 10 die internen Kits.

## *Hinweis:*

Weitere Informationen zu empfangenen MIDI-Meldungen finden Sie in der *MIDI Implementationstabelle*.

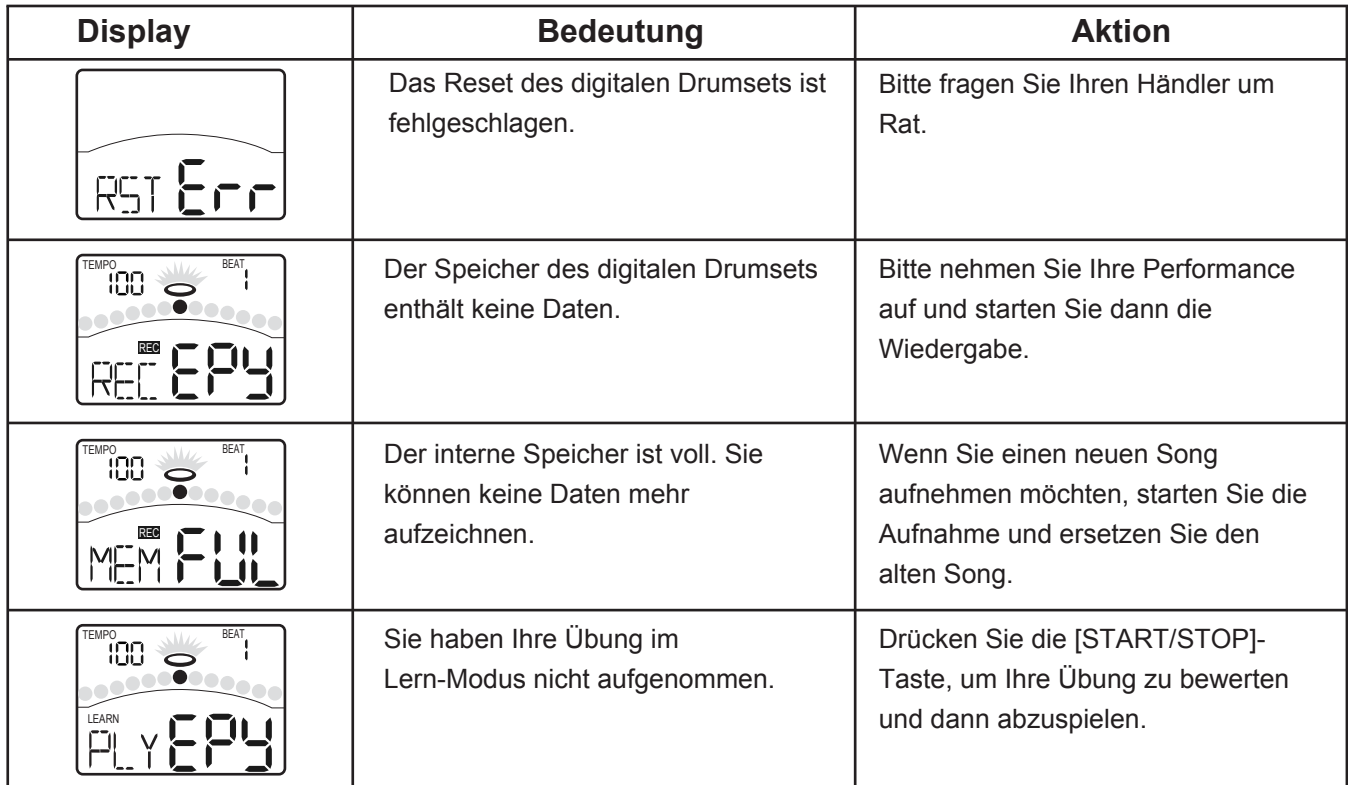

# **Fehlersuche**

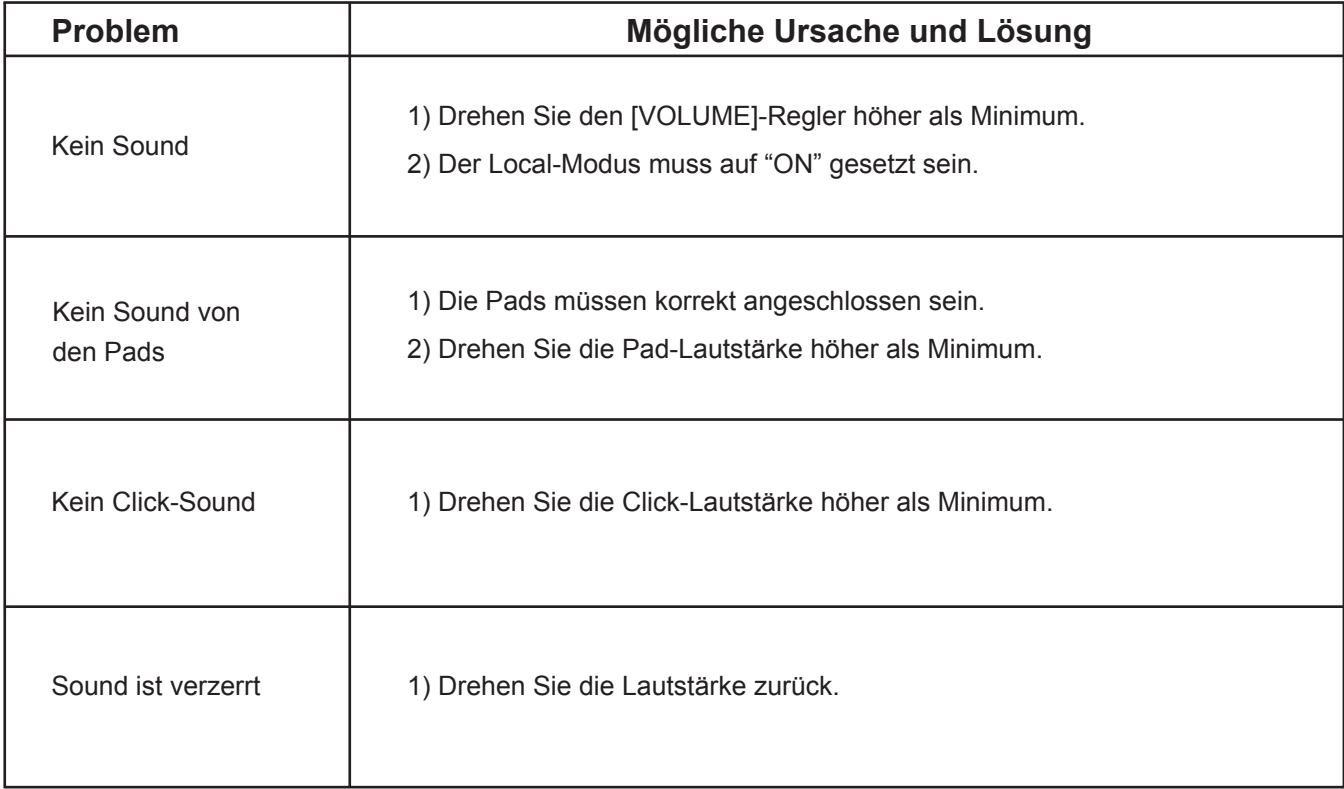

# **Technische Daten**

#### **Maximale Polyphonie**

64

#### **Drumkits**

Drumkits: 45 (30 Presets + 15 User Kits) General MIDI Kits: 11 GM Kits

Instrumente

Drum-Instrumente: 510 (Drums, Percussion, SFX) 19 HiHat-Kombis

**Effekt** Reverb, 3-Band-Equalizer

#### **Sequencer**

Normal: Song 80 Lernen: Beat 20, Rhythm 12, Pattern 10 Auflösung: 120 Ticks pro Viertelnote Aufnahmeverfahren: Echtzeit Max. Notenspeicher: ca. 1600 Noten

**Tempo**  $30 - 280$ 

**Display** Hinterleuchtetes Segment-LCD

#### **Anschlüsse**

9 Trigger-Eingänge, Klinkenbuchse (3,5 mm, stereo), Aux In-Buchse (3,5 mm, stereo), 2 External Trigger-Eingänge (6,35 mm, Tom4, Crash2), Ausgänge (6,35 mm, L/Mono, R), USB, MIDI IN, MIDI OUT

#### **Tasten**

Power on/off-Taste, Volume, Start/Stop, Save, Song, Kit, Voice, Page/Select, INC/DEC, Click, Drum off, Record, Tempo, Utility, Play/Practice

#### **Pad-Wahltasten**

12 Pad-Wahltasten

#### **Kit-Konfiguration**

Snare: 9" Doppelzonen-Pad Tom1 ~ Tom3: 9" Doppelzonen-Pad Crash1: 12" Doppelzonen-Becken mit Dämpfung Ride: 14" Doppelzonen-Becken mit Dämpfung HiHat: 10" Einzelzonen-Becken mit Dämpfung

#### Spannungsversorgung DC 9V

Abmessungen

190 (B) X 140 (H) X 120 (T) mm

#### **Gewicht**

 $0,5$  kg

\* Technische Daten und äußeres Erscheinungsbild können unangekündigt geändert werden.

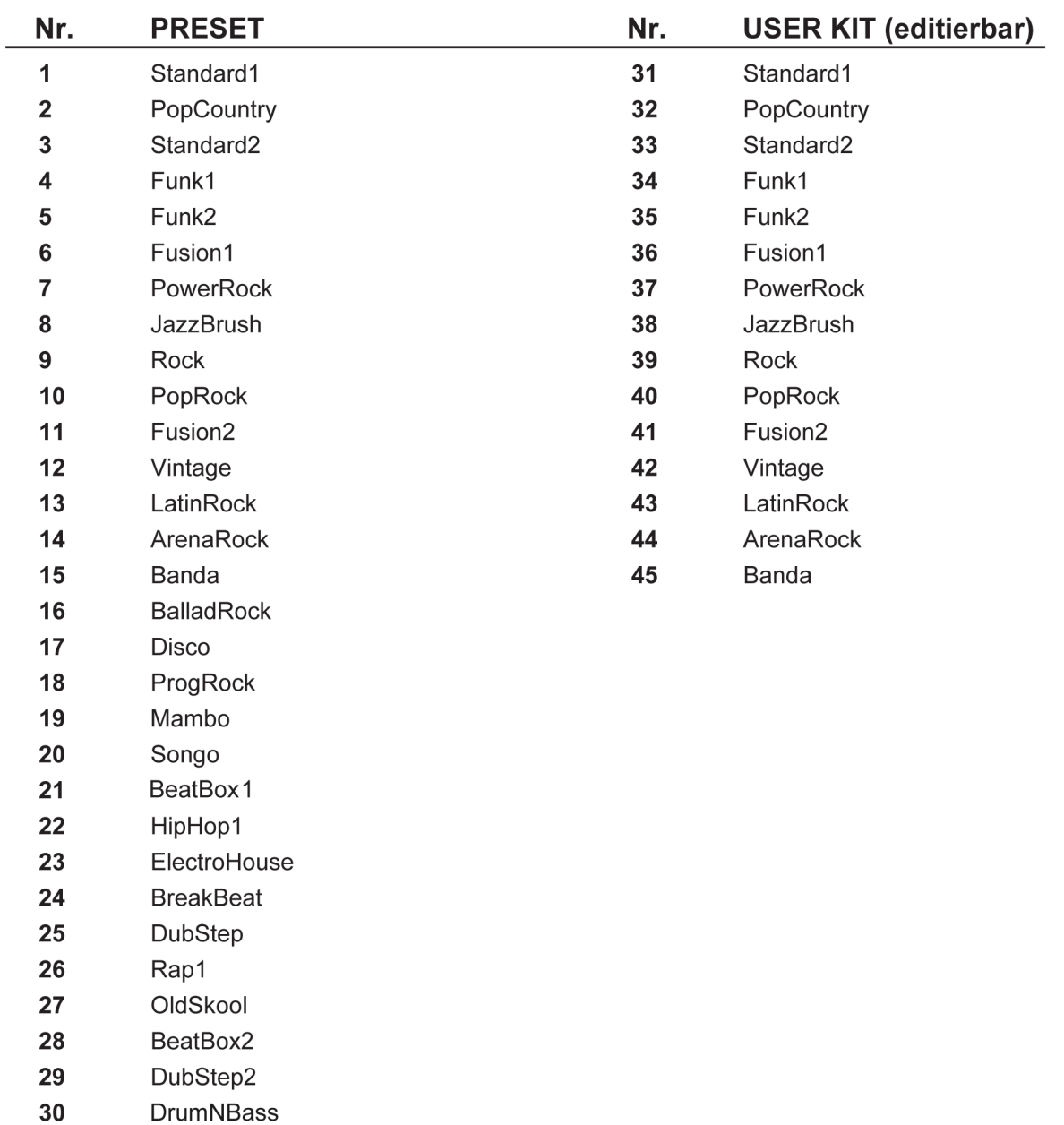

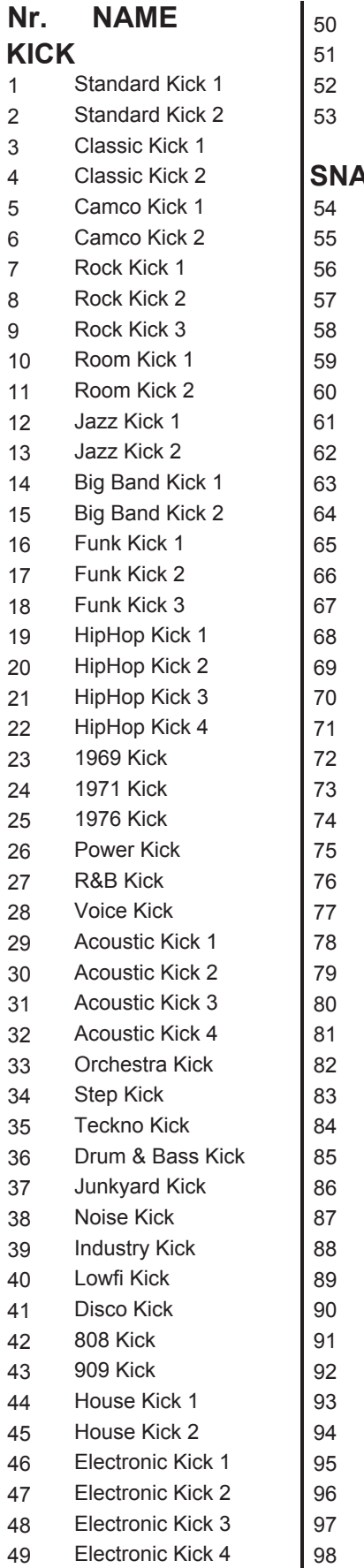

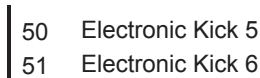

- Electronic Kick 7
- Electronic Kick 8

#### **SNARE**

Standard Snare 1 Standard Snare Rim 1 Standard Snare 2 Standard Snare Rim 2 Standard Snare 3 Standard Snare Rim 3 Standard Snare 4 Standard Snare Rim 4 R&B Snare R&B Snare Stick 506 Snare 506 Snare Rim 1 506 Snare Rim 2 Classic Snare 1 Classic Snare Rim 1 Classic Snare 2 Classic Snare Rim 2 Acoustic Snare 1 Acoustic Snare Rim Acoustic Snare 2 Rock Snare 1 Rock Snare Rim 1 Rock Snare 2 Room Snare 1 Room Snare 2 Room Snare 3 Steel Snare Steel Snare Rim Jazz Snare 1 Jazz Snare Rim 1 Jazz Snare 2 Jazz Snare Rim 2 Jazz Latin Snare Big Band Snare Camco Snare Camco Snare Rim Brush Snare 1 Brush Snare 2 Brush Snare Rim Funk Snare Funk Stick Funk Band Snare Funk Band Snare Rim Funk Band Snare Stick Fusion Snare

1

146 147

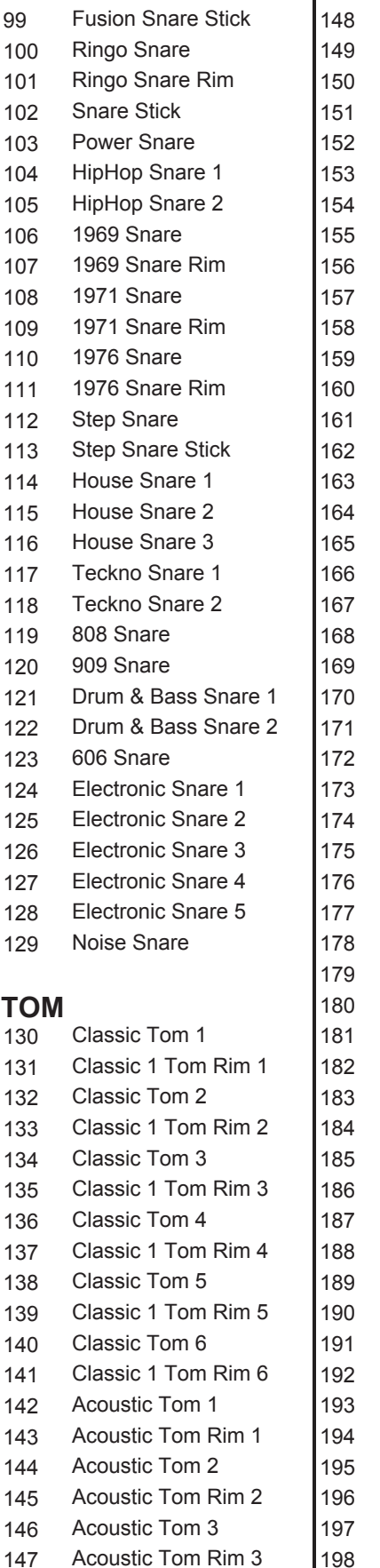

|198 Acoustic Tom 4 Acoustic Tom Rim 4 Acoustic Tom 5 Acoustic Tom Rim 5 Acoustic Tom 6 Acoustic Tom Rim 6 Standard Tom 1 Standard Tom Rim 1 Standard Tom 2 Standard Tom Rim 2 Standard Tom 3 Standard Tom Rim 3 Standard Tom 4 Standard Tom Rim 4 Standard Tom 5 Standard Tom Rim 5 Standard Tom 6 Standard Tom Rim 6 Camco Tom 1 Camco Tom 2 Camco Tom 3 Camco Tom 4 Camco Tom 5 Camco Tom 6 Rock Tom 1 Rock Tom 2 Rock Tom 3 Rock Tom 4 Rock Tom 5 Rock Tom 6 Standard Tom 1 Standard Tom 2 Standard Tom 3 Standard Tom 4 Standard Tom 5 Standard Tom 6 Room Tom 1 Room Tom 2 Room Tom 3 Room Tom 4 Room Tom 5 Room Tom 6 Funk Tom 1 Funk Tom 2 Funk Tom 3 Funk Tom 4 Funk Tom 5 Funk Tom 6 Fusion Tom 1 Fusion Tom 2 Fusion Tom 3

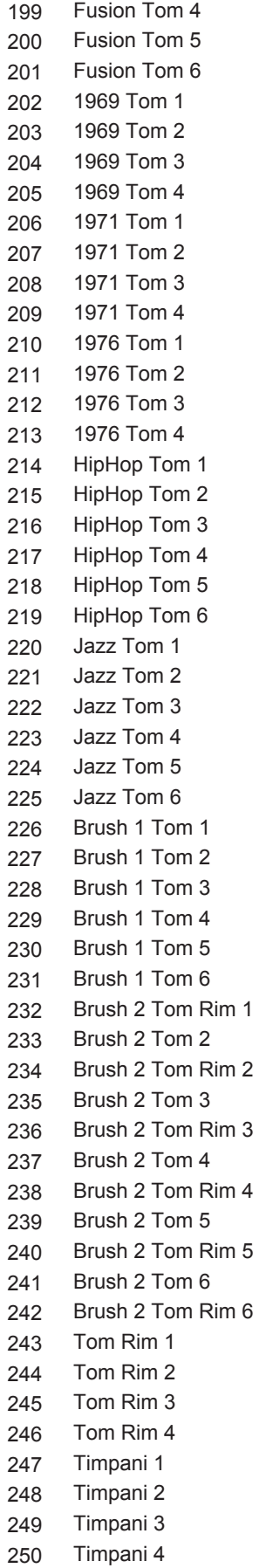

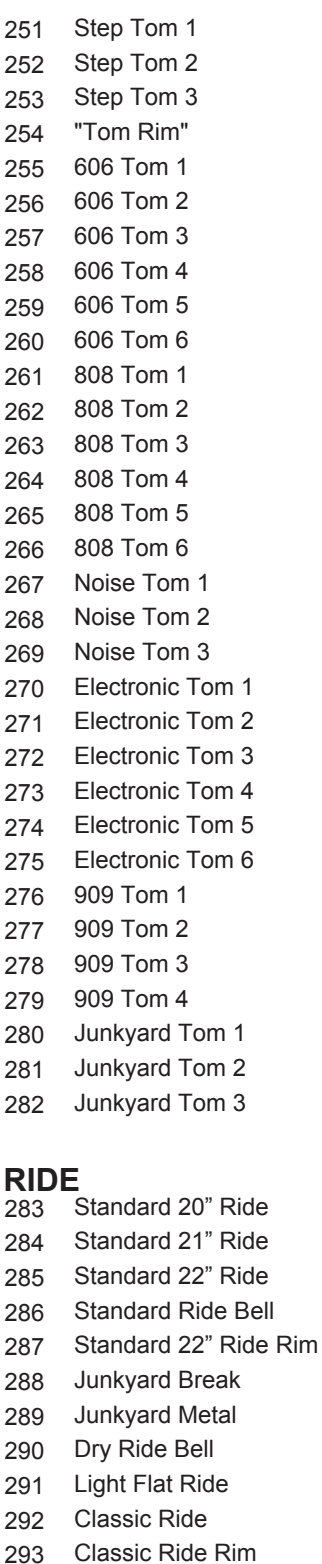

Classic Ride Bell Acoustic Ride Acoustic Ride Rim Acoustic Ride Bell Standard 19" Ride Vintage Ride Teckno Ride 1

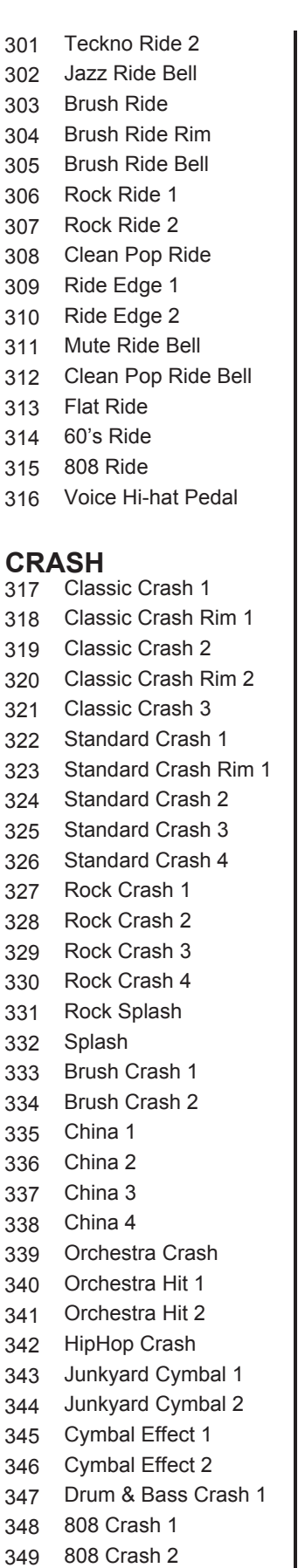

350

808 Crash 3

351 352 353 354 355 356 357 358 359 360 361 362 363 364 365 366 367 368 369 370 371 372 373 374 375 376 377 378 379 380 381 382 383 384 385 386 387 388 389 390 391 392 393 394 395 396 397 398 399 400 401 402 606 Crash Electronic Crash 606 Hi-hat Open Industrial Short Industrial Long Standard Hi-hat Open 1 Standard Hi-hat Open 2 Classic Hi-hat Open Pop Hi-hat Open Rock Hi-hat Open 1 Rock Hi-hat Open 2 Jazz Hi-hat Open 1 Jazz Hi-hat Open 2 Brush Hi-hat Open Mini Hi-hat Open Junkyard Hi-hat Open Noise Hi-hat Open Electronic Hi-hat Open 808 Hi-hat Open 1 808 Hi-hat Open 2 909 Hi-hat Open House Hi-hat Open 606 Hi-hat Open Standard Half Open Pop Half Open 1 Pop Half Open 2 Rock Half Open Classic Half Open Rim Jazz Half Open 1 Jazz Half Open 2 Brush Half Open Mini Half Open Junkyard Half Open Rim Standard Hi-hat Close 1 Standard Hi-hat Close 2 Pop Hi-hat Close 1 Pop Hi-hat Close 2 Rock Hi-hat Close 1 Rock Hi-hat Close 2 Classic Hi-hat Close Jazz Hi-hat Close Brush Hi-hat Close Mini Hi-hat Close Junkyard Hi-hat Close Noise Hi-hat Close Electronic Hi-hat Close 808 Hi-hat Close 1 808 Hi-hat Close 2 909 Hi-hat Close House Hi-hat Close 606 Hi-hat Close Standard Hi-hat Pedal 1

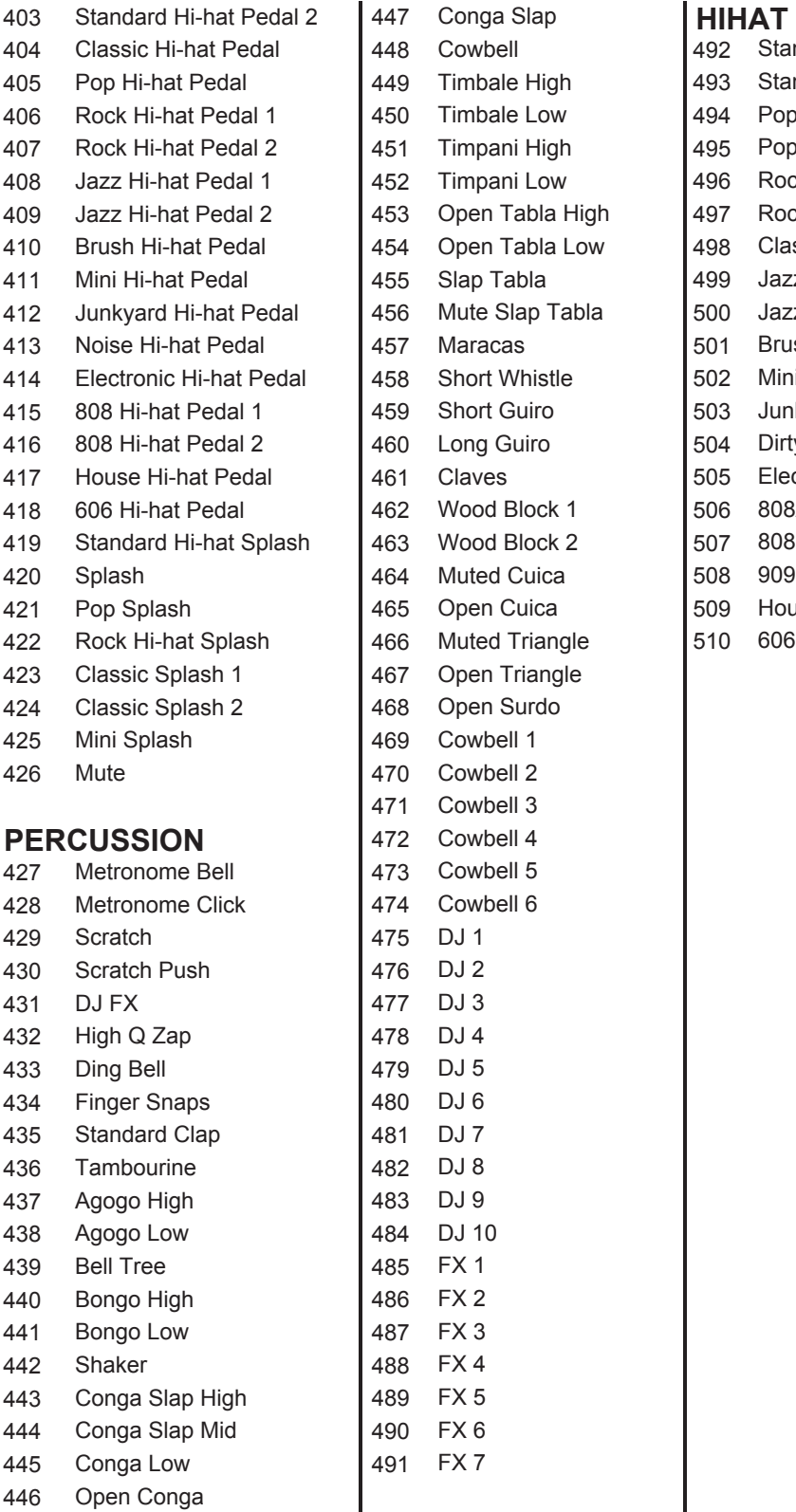

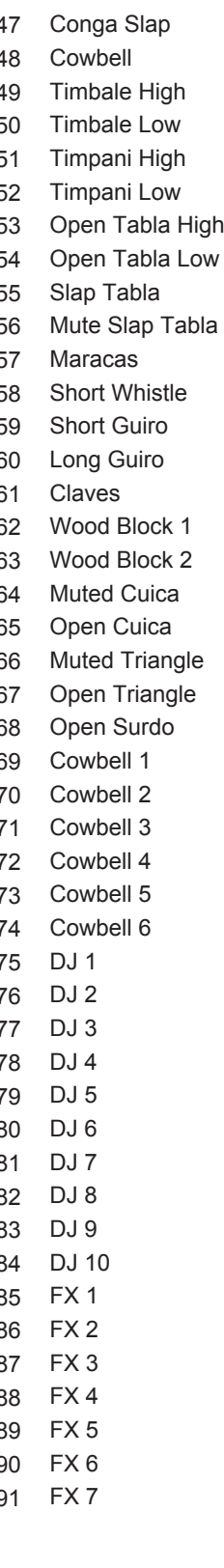

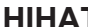

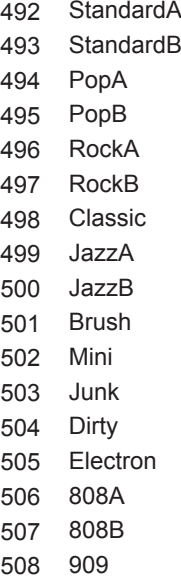

509 House 510 606

# **GM Drumkit-Liste**

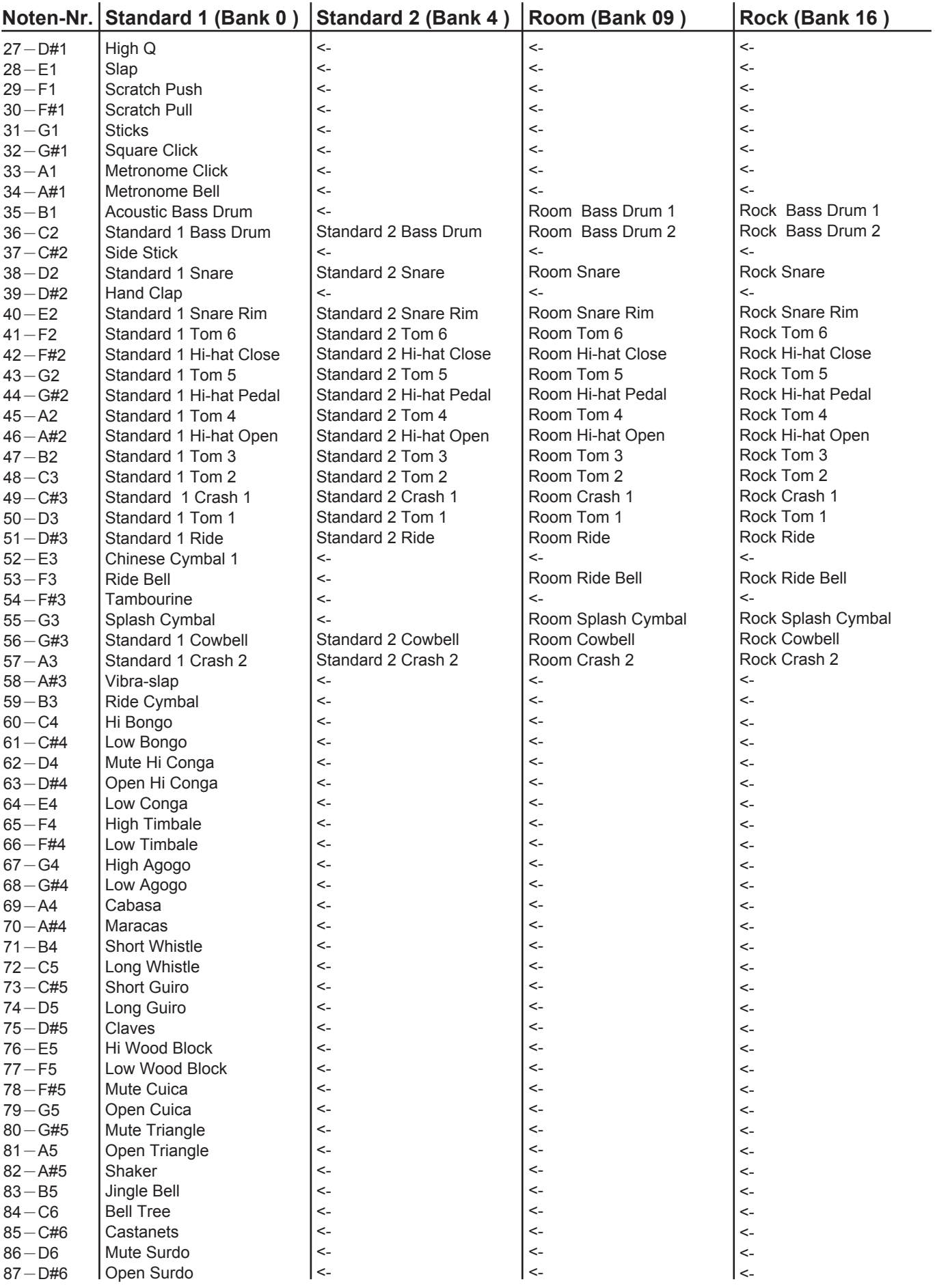

# **GM Drumkit-Liste**

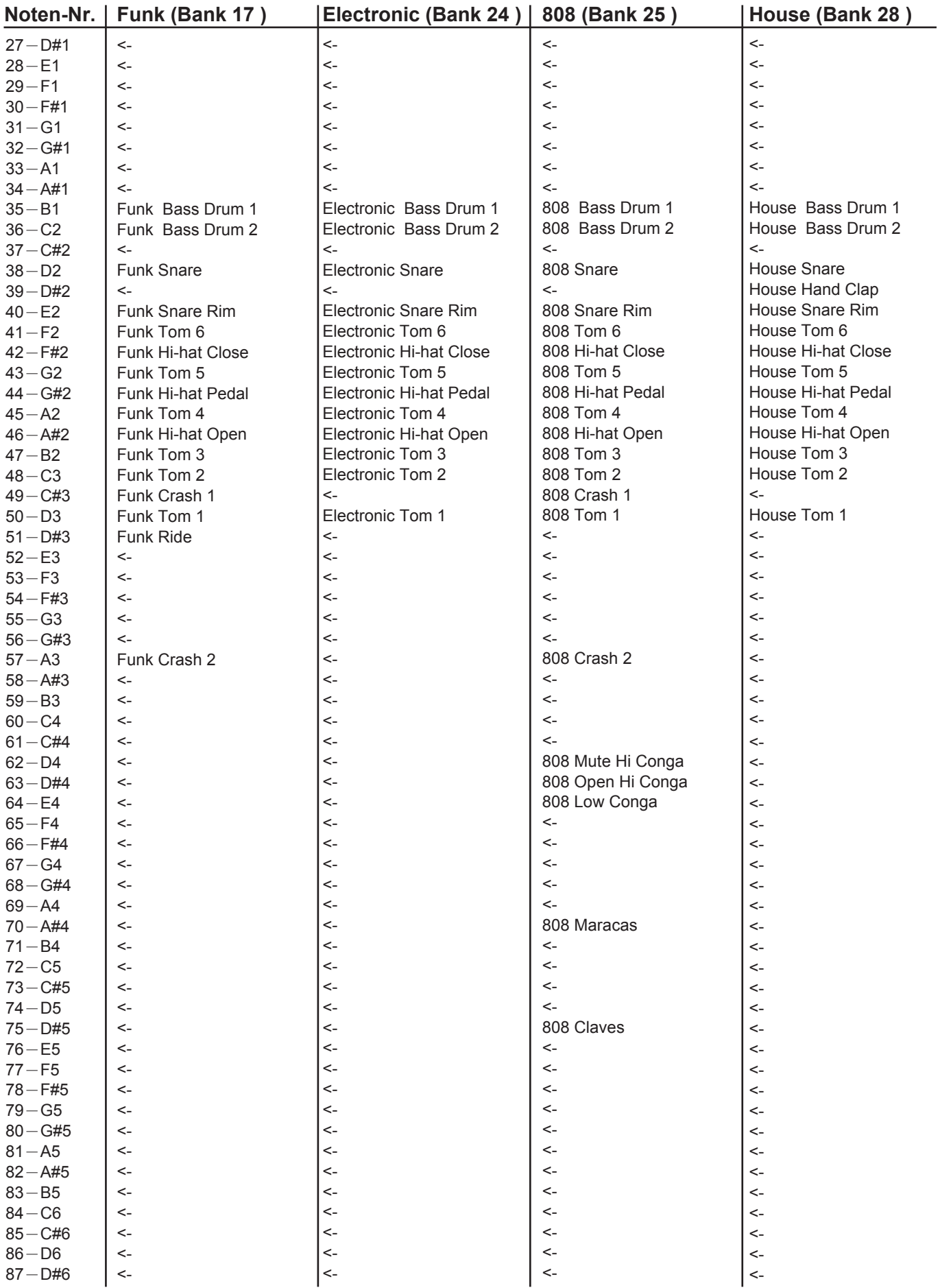

# **GM Drumkit-Liste**

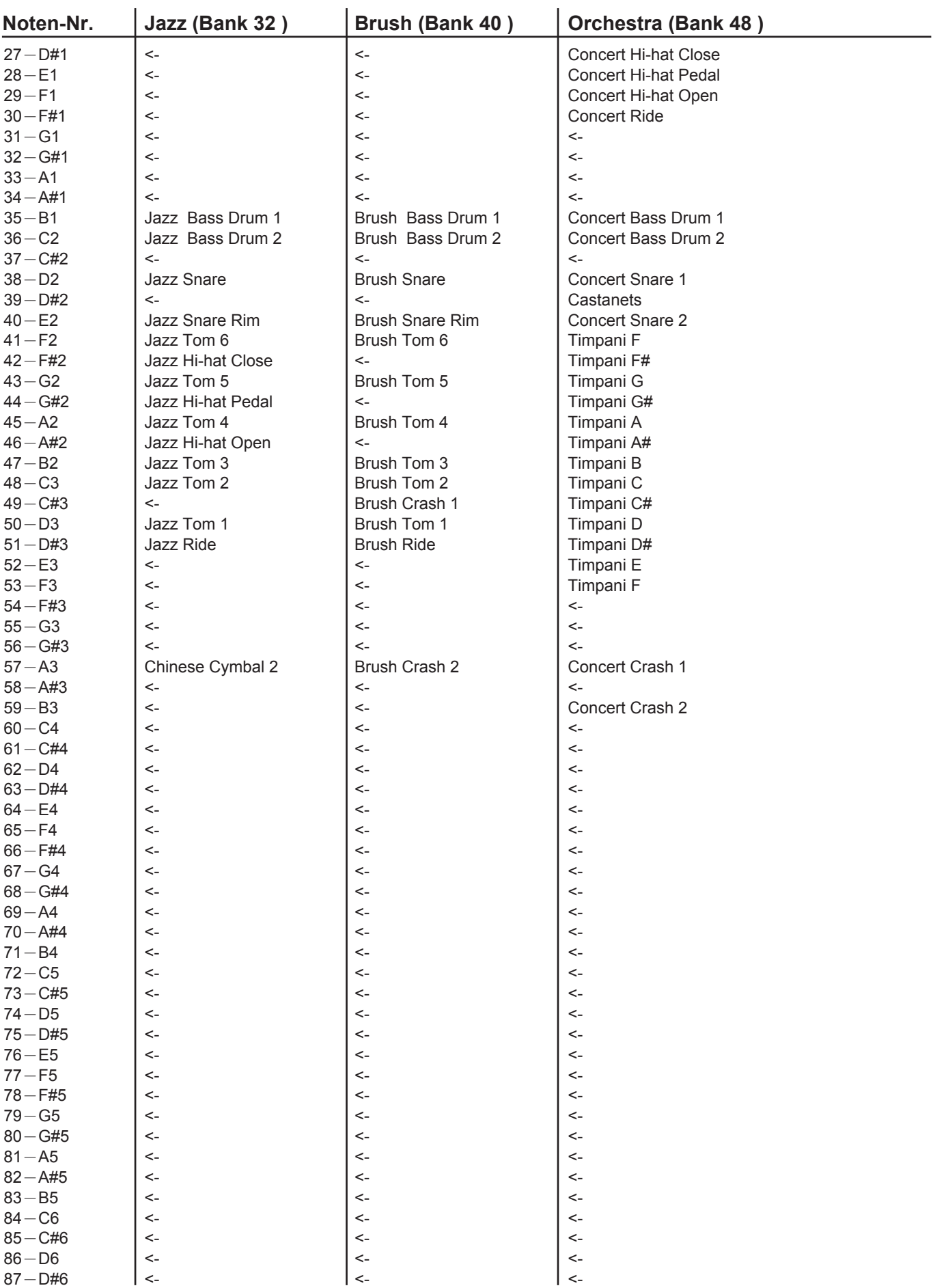

# **GM Begleitinstrumenten-Liste**

#### PIANO

- 1 Acoustic Grand Piano 2 Bright Acoustic Piano 3 Electric Grand Piano 4 Honky-Tonk Piano 5 E.Piano 1
- 6 E.Piano 2
- 7 Harpsichord
- 8 Clavi

#### MALLET

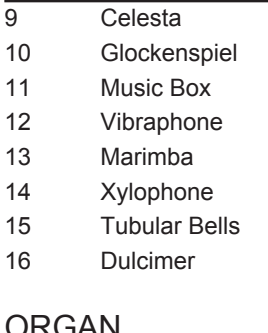

#### JRUAN

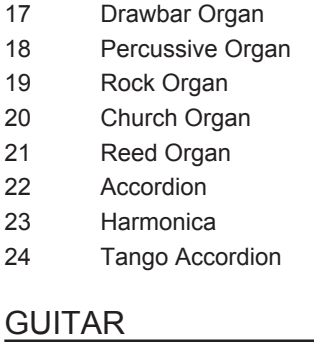

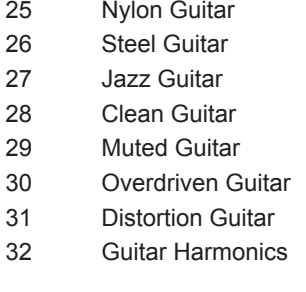

#### **BASS**

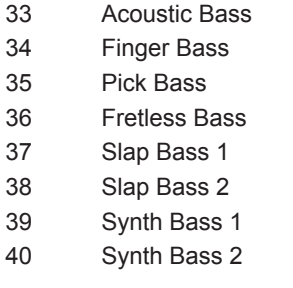

#### **STRINGS**

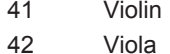

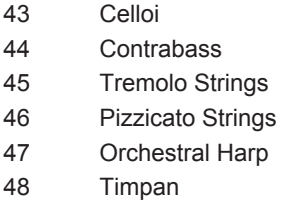

# STRINGS ENSEMBLE

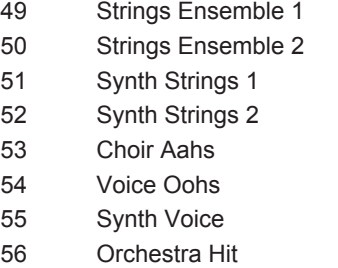

## BRASS

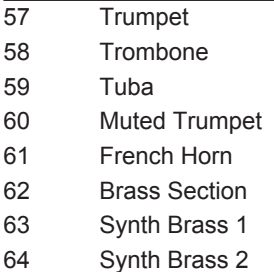

#### REED

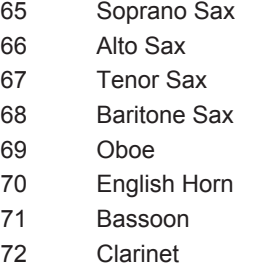

#### PIPE

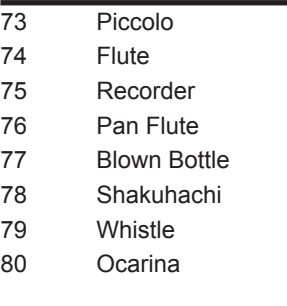

#### LEAD

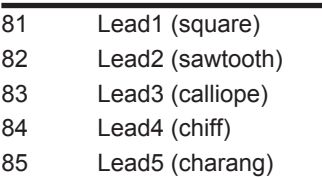

- 86 Lead6 (voice) 87 Lead7 (fifths)
- 88 Lead8 (bass & Lead)

#### PAD

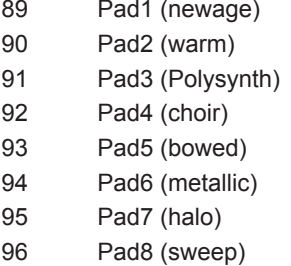

#### EFFECTS

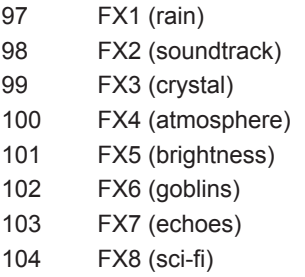

#### ETHNIC

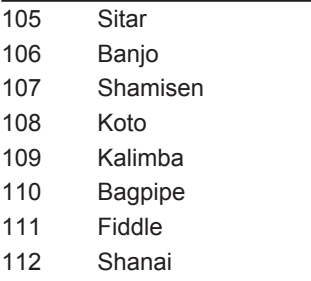

## PERCUSSIVE

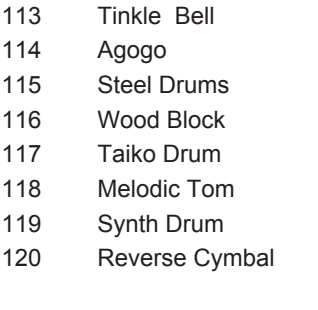

# SOUND EFFECTS

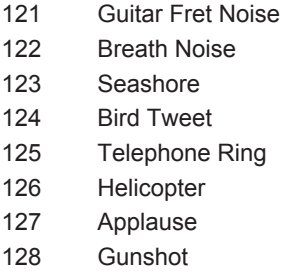

# **Song-Liste**

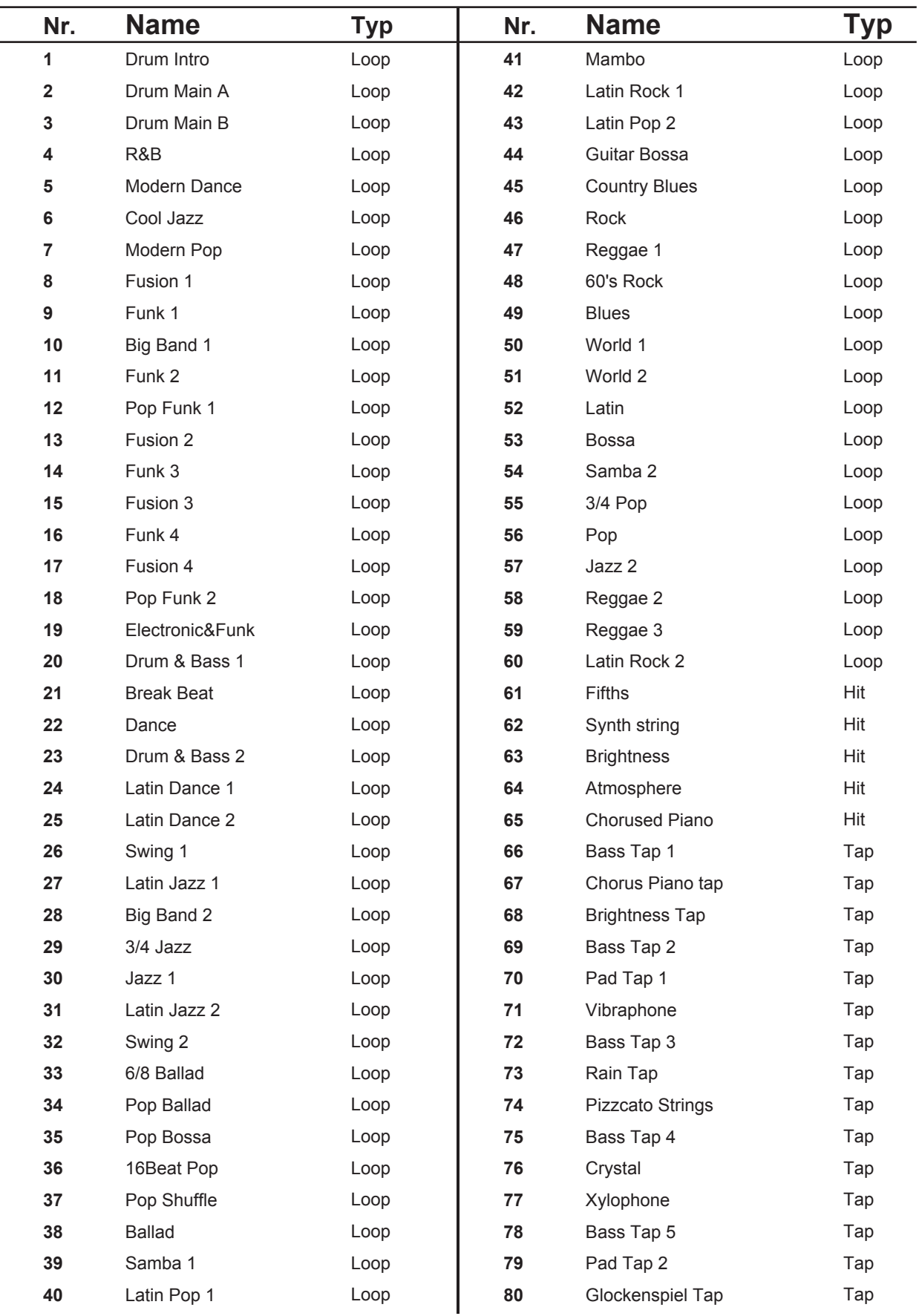

# **Pattern-Liste**

# **BEAT**

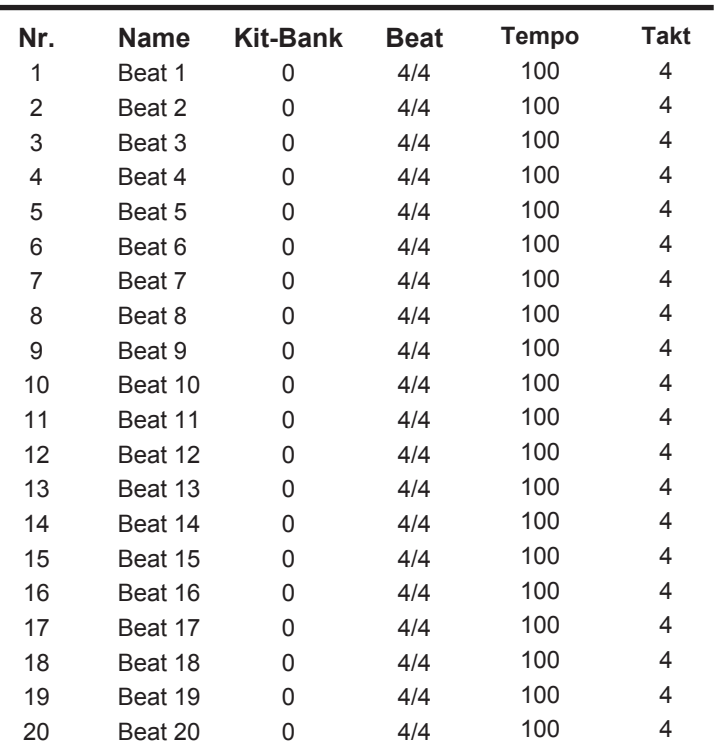

# **RHYTHM**

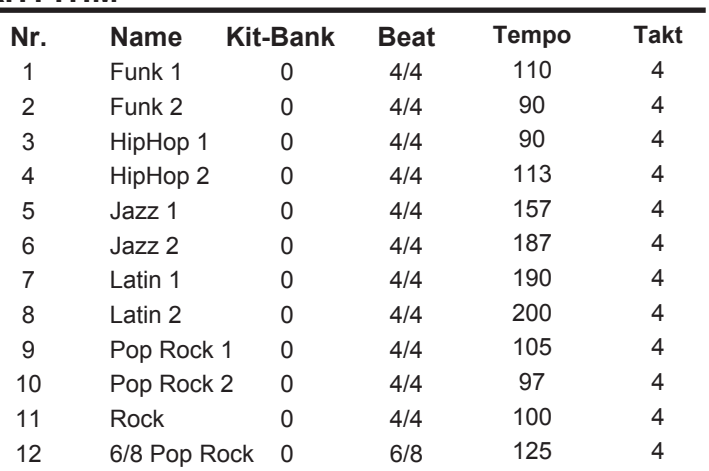

# **PATTERN**

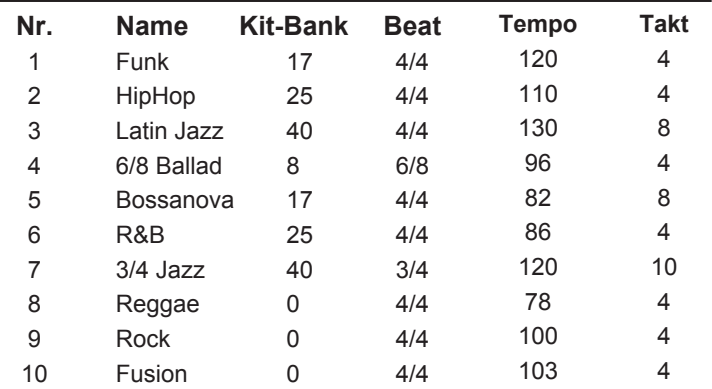

# **Parameter-Liste**

# **NORMAL-MODUS**

#### **KIT**

![](_page_38_Picture_563.jpeg)

![](_page_38_Picture_564.jpeg)

#### **CLICK**

![](_page_38_Picture_565.jpeg)

#### **RECORD**

![](_page_38_Picture_566.jpeg)

# **LERN-MODUS**

![](_page_38_Picture_567.jpeg)

#### **PATTERN Parameter**

![](_page_38_Picture_568.jpeg)

# **MIDI Implementationstabelle**

![](_page_39_Picture_434.jpeg)